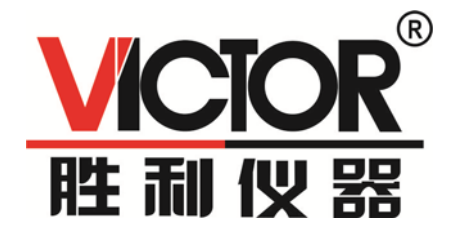

# VICTOR 8165/8165A 六位半数字万用表 用户手册

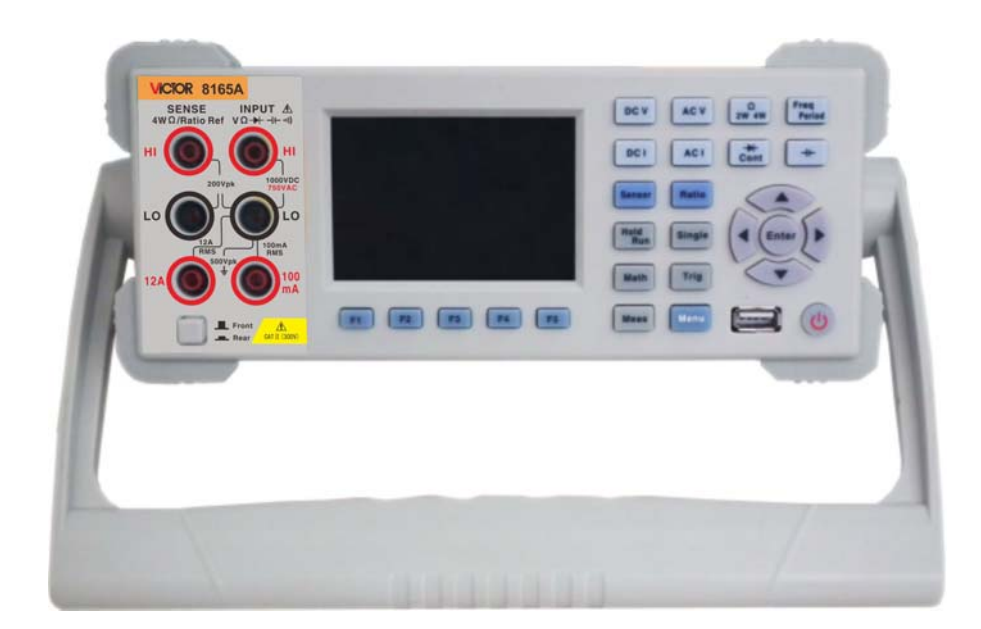

## 深圳市驿生胜利科技有限公司

- 销售商:深圳市驿生胜利科技有限公司
- 地 址:深圳市福田区泰然六路泰然大厦 **D** 座 **16** 楼
- 电 话:**4000 900 306**

(**0755**)**82425035 82425036**

传 真:(**0755**)**82268753**

**http://www.china-victor.com**

**E-mail:victor@china-victor.com**

生产制造商:西安北成电子有限责任公司 地 址:西安市泾河工业园北区泾园七路 电 话:**029-86045880**

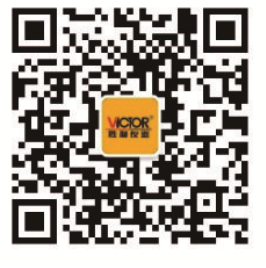

#### 安全注意事项

为避免造成人身伤害,防止产品损坏,请务必按照规定使用本产品。在完全理解和满足 下列警告之前,不要继续下一步。

- ◆ 安全接地。请确保本产品电源线的接地端子与保护接地端可靠连接,将仪器插入已 接地的电源插座。
- ◆ 使用合适的保险丝。为提供连续防火保护,请仅使用指定类型和额定值的保险丝。
- **◆ 前/ 后开关安全事项**。当前/ 后端子组上存在信号时,请勿更改前面板上前/ 后开 关的位置。此开关一般不能作为活动多路复用器使用。在高电压或高电流情况下进 行切换可能造成仪器损坏并可能导致电击。
- 正确使用引线套件。请勿使用已损坏或磨损的测试引线套件。可能导致仪器损坏或 人身伤害。使用探头时,手指应保持在探头的护指装置后面。接线时,应先接公共 线然后再接带电的测试线。拆线时,应先拆除带电的测试线。
- ◆ 若产品工作失常,请勿使用。其保护措施可能已遭破坏,不要安装代用零件或对产 品进行擅自调整。请将产品返回维修或由专业人员检查以确保其安全特性。
- 切勿在易燃易爆环境中使用本产品。
- 保护限值。

在不超过保护限值的情况下,本产品提供的保护电路可防止仪器损坏和电击危险。为确 保安全操作仪器,请勿超过前面板和后面板上标示的保护限值,定义如下:

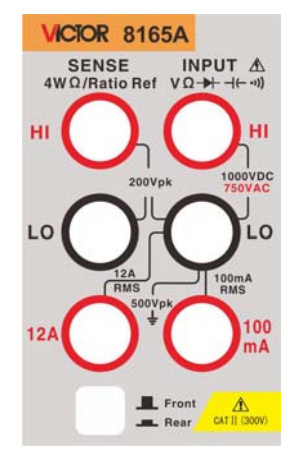

注意:上图所示为前面板端子。后面板端子与前面板端子基本相同,只是没有 10A 电 流档。电流保护熔断器在后面板上。

输入端子保护极限如下:

主输入(**HI** 和 **LO**)端子。

HI 和 LO 输入端子用于电压、电阻、电容、连通性、频率和二极管测试。这两个端子 保护极限如下:

1) HI 到 LO 保护极限。 HI 到 LO 保护极限为 1000 VDC 或 750 VAC, 这也是可测 量的最大电压。此极限也可表示为最大 1000 Vpk。

2) LO 到接地保护极限。LO 输入端子相对于地来说最大可以安全"浮动"到 500 Vpk 。

#### 感应端子保护限值

HI 和 LO 感应端子仅在四线电阻和比例测量中使用。所有端子对保护限值为 200 Vpk。 所有端子对指 LO SENSE 至 LO INPUT、HI SENSE 至 LO INPUT、HI SENSE 至 LO SENSE。

#### 电流输入(**10 A** 和 **100 mA**)端子。

10 A 端子和LO端子用于1 A 和10 A 量程电流测量,万用表内部保险丝对流过10 A 端 子的电流提供最大 15A 保护极限。100 mA 端子和 LO 端子用于 10µA 至 100 mA 量程电 流测量,后面板电流输入保险丝对流过 500 mA 端子的电流提供最大 500 mA 保护极限。

注意:

为了避免保险丝熔断或损坏万用表,请务必遵循如下提示使用电流输入端子。

1) 10 A 和 100 mA 输入端子不允许同时被接入到电流测量回路中。

2) 如果被测电流 AC+DC 有效值介于 100 mA 至 10A 范围内,测量只允许使用 10A 和 LO 端子。

3) 进行电流测量时,在接通万用表电源之前,请务必根据预期的电流大小选择正确 的电流输入端子。

4) 输入至10A端子的电流最大不得超过15A,否则,万用表内部保险丝将熔断; 输入至 100 mA 端子的电流最大不得超过 500 mA,否则,后面板电流输入保险丝将熔断。

#### ◆ IEC 测量类别 II 过压保护。

为了避免电击危险,本产品为同时满足以下两个条件的电力干线连接提供过压保护:

1 . HI 和 LO 输入端子在测量类别 II 条件下 (如下所述)连接到电力干线。

2 . 电力干线的最大线路电压为 300 VAC 。

警告:IEC 测量类别 II 包括通过分支电路上的某一插座连接到电力干线的电气装置。 这些装置包括大多数小家电、测试设备以及插到支路插座上的其他设备。

III

本产品可用于进行这样的测量: HI 和 LO 输入端子连接到这些设备中的电力干线(最 高 300 VAC), 或自身连接到支路插座。不过, 本产品 的 HI 和 LO 输入端子不能连接到 永久安装的电气装置中的电力干线,如主断路器配电盘、分配电盘断路盒或永久连线的电机。 这些装置和电路容易出现超过本产品保护极限的过压现象。

注意: 高于 300 VAC 的电压只能与电力干线断开的电路中测量。不过, 与电力干线 断开的电路中也存在瞬态过电压。本产品 可以安全地承受高达 2500 Vpk 的偶然瞬态过 电压。请勿使用该设备来测量瞬态过电压可能超出这一水平的电路。

#### 环境注意事项

本产品符合 WEEE 指导法令 (2002/96/EC) 标识的要求。贴附于产品上的标签(请 见下方)表示,不得将此电子/ 电气设备随同家庭废弃物一起处理。

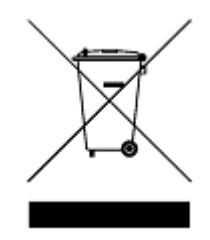

产品类别:根据 WEEE 指导法令附录 1 中指定的设备类型,本产品归类为"监控和控 制仪器"产品。

本产品中包含的某些物质可能会对环境或人体健康有害,为避免将有害物质释放到环境 中或危害人体健康,建议采用适当的方法回收本产品,以确保大部分材料可正确地重复使用 或回收。有关处理或回收的信息,请与当地权威机构联系。

### 产品上的符号

以下符号可能出现在产品上:

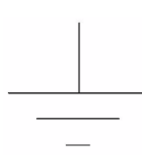

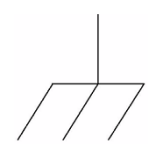

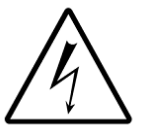

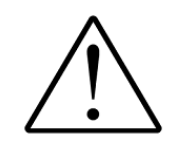

IV 信号地 机壳接地 高压电 参照手册

#### **VICTOR 8165/8165A** 数字万用表简介

VICTOR 8165 或 VICTOR8165A 万用表提供 6½ 位、高性能交流和直流测量。

万用表配备 3.5 英寸高分辨率彩色显示屏、内嵌智能操作系统,它能提供更多的信息、 更多的功能,简易的操作,更宽的测试范围,系统的构建更灵活、方便,它是引领这一发展 趋势的新型数字万用表。

#### 主要特色:

- 6 1/2 位分辨率。
- 显示采用 3.5 英寸彩屏(分辨率 320\*480), 显示内容丰富, 可灵活显示各种图形界面, 具有良 好的显示效果。根据您的需求定制显示界面,支持图形、数字、数学等功能同时显示于界面上。
- 双参数显示,可显示同一输入信号的两项参数(例如交流电压测量下可同时显示交流电压值和 交流频率值)。
- 可通过 IEEE 488 接口(仅限于 VICTOR8165A)、RS-232 接口、LAN 接口、USB Device 接口 进行远程操作。
- 具有触发输入和测量完成输出功能。
- **●** 前面板带 U 盘端口, 用于数据存储、程序升级和配置。
- 主机软件可由客户自行升级。
- **周期、频率测量,频率可达 300KHz。**
- 电容测量。
- 温度测量,用户可自设传感器测量。
- 最大可达 10A 电流测量能力。
- 多种数学功能: 统计(最大值、最小值、平均值)、消零、dB、dBm、极限。
- 图形显示:趋势图、直方图、历史曲线、列表等显示方式。
- 支持 SCPI 编程语言, 支持多种命令集(安捷伦 34401A、福禄克 45)。
- 具有内部、外部校准功能。

#### 主要区别:

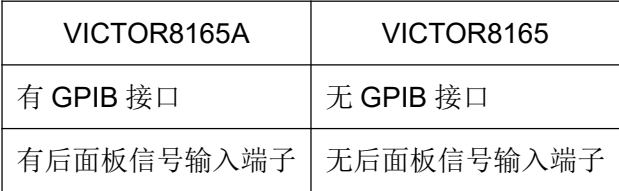

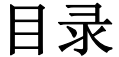

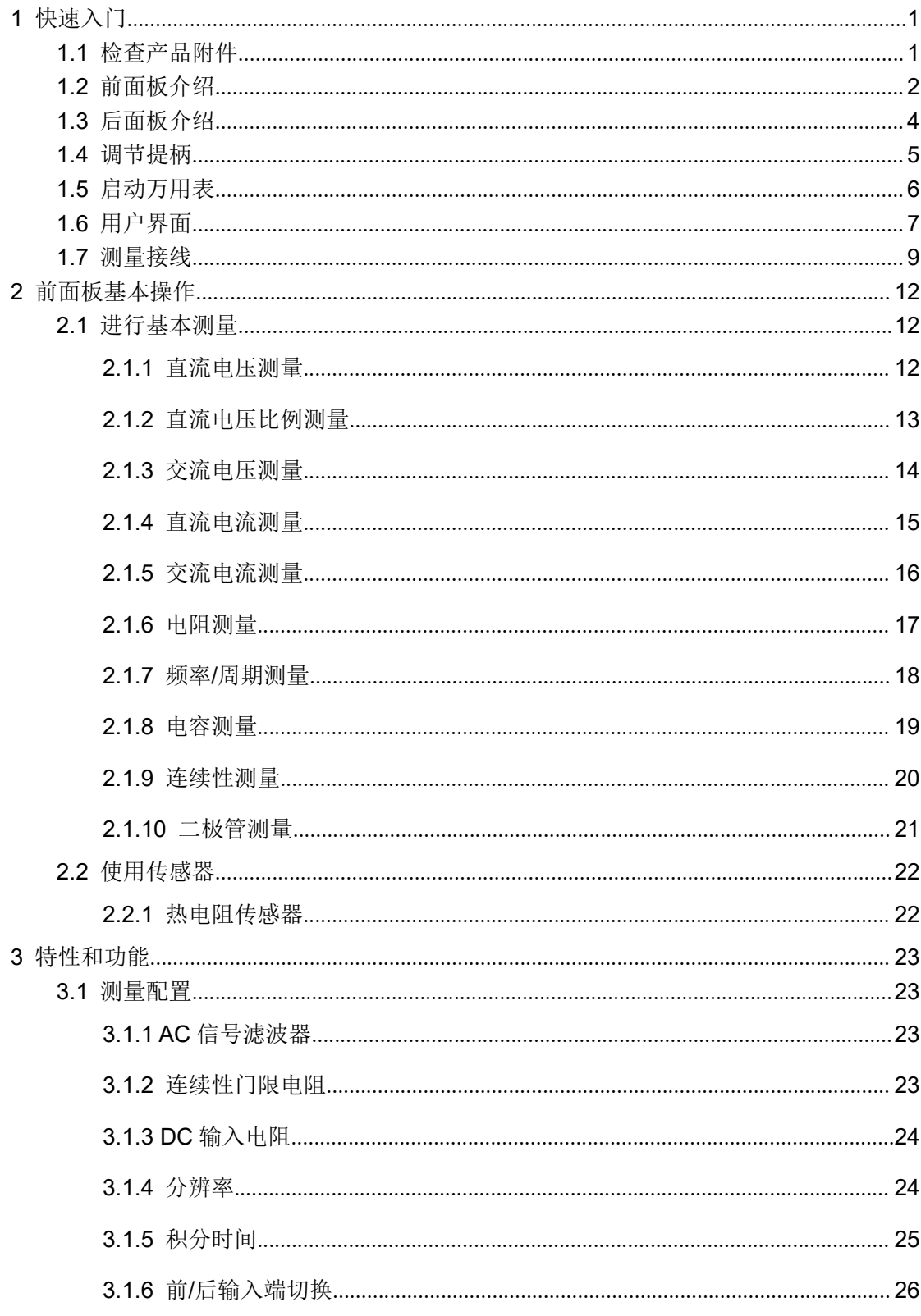

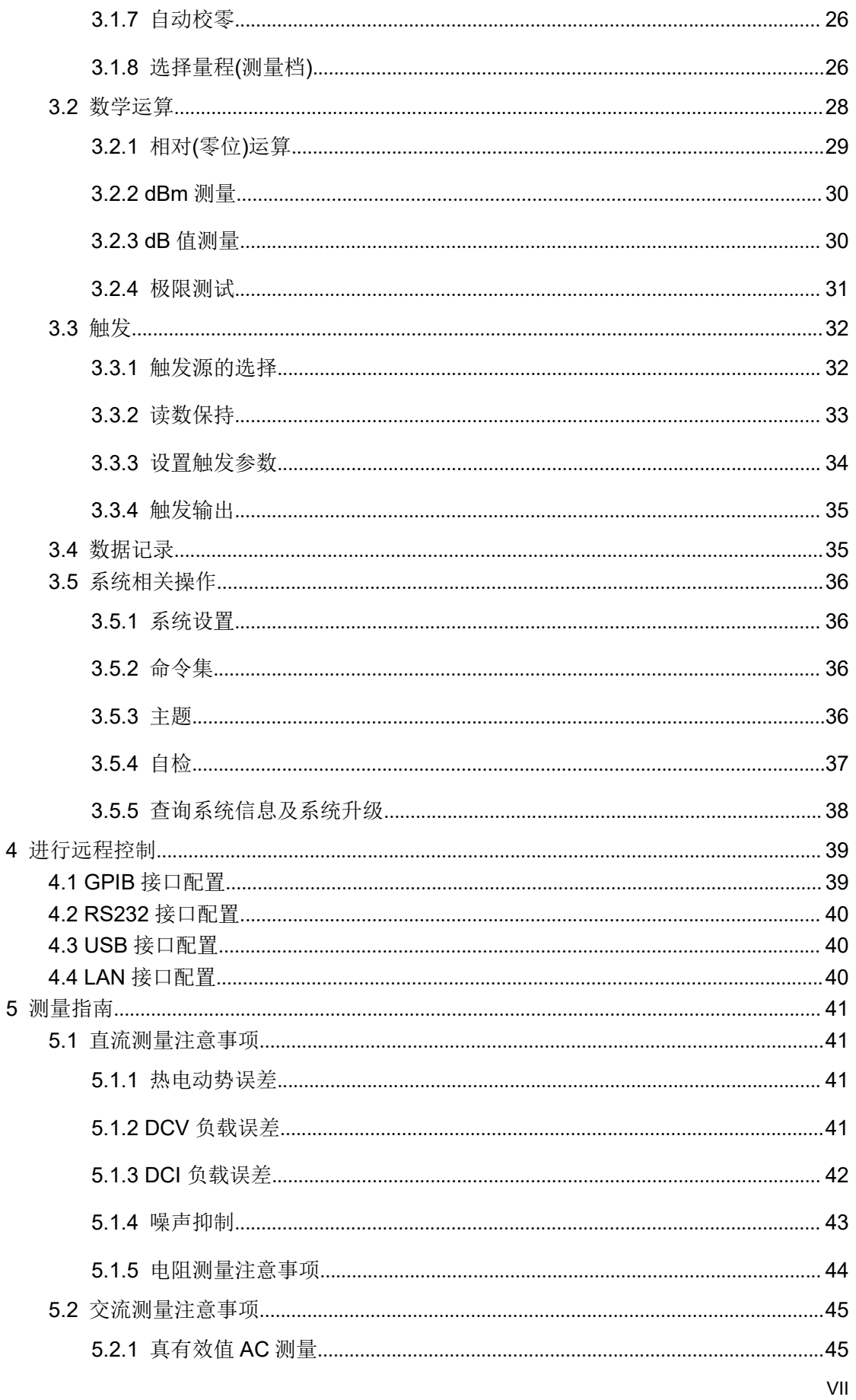

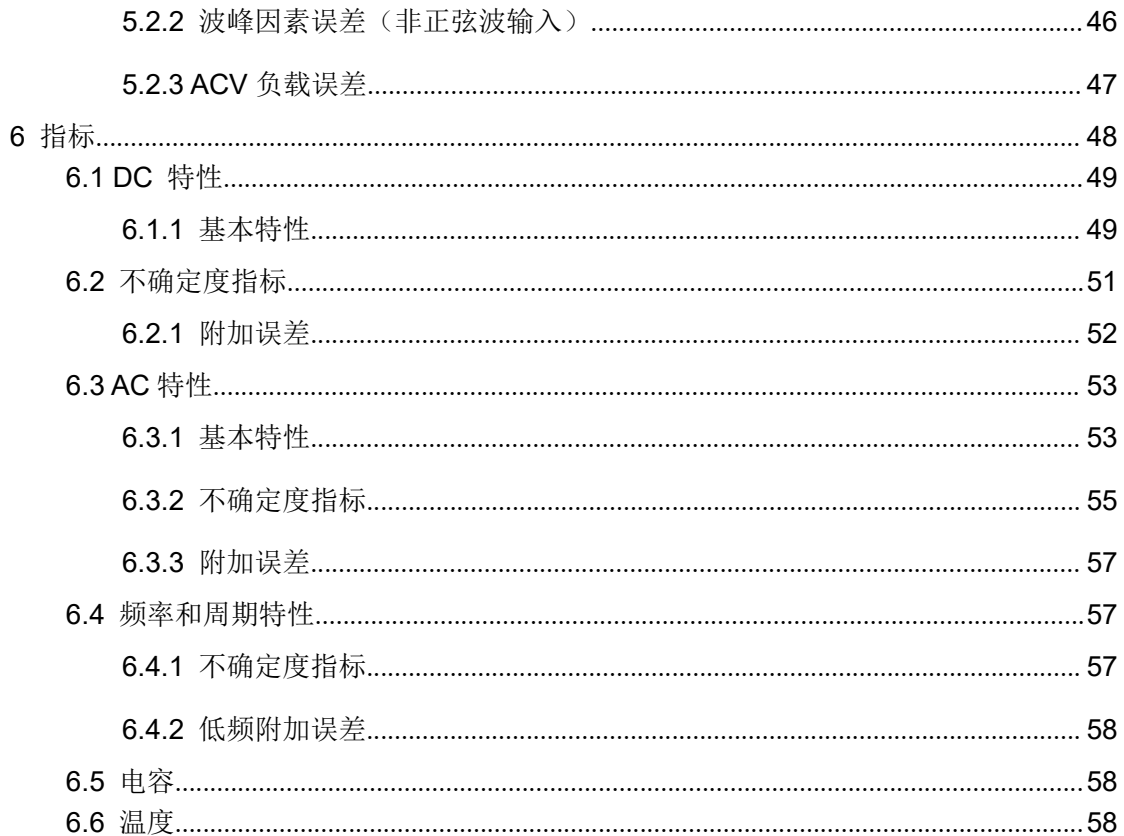

## **1** 快速入门

### **1.1** 检查产品附件

确认万用表随附下列物品,其中可选附件只有订购才随附与产品。如果有任何物品缺失, 请联系距您最近的销售办事处。

#### 标配附件:

- 双头三芯电源线 1 根
- 2 根备份电源保险丝
- VICTOR8165/8165A 用户手册

#### 可选附件:

- GPIB 电缆
- 机柜安装套件
- PT100 温度探头
- **RS232** 串口线
- USB 数据线

### **1.2** 前面板介绍

本款 6 1/2 数字万用表提供一个 480\*320 TFT 显示屏, 配备的显示屏可指示当前工作状 态、F1~F5 软件定义区、测量值等。

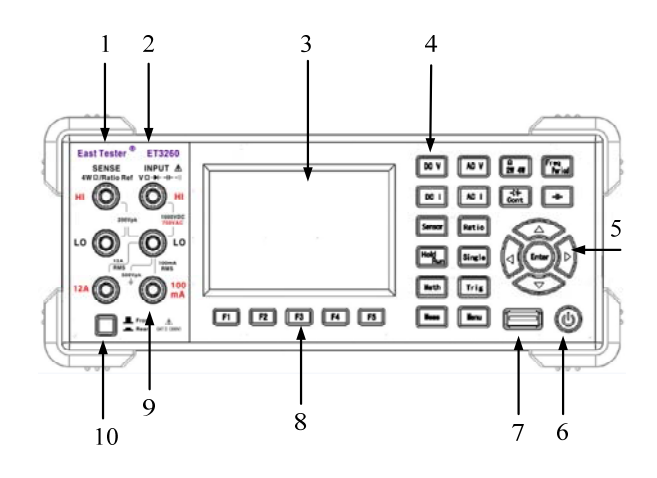

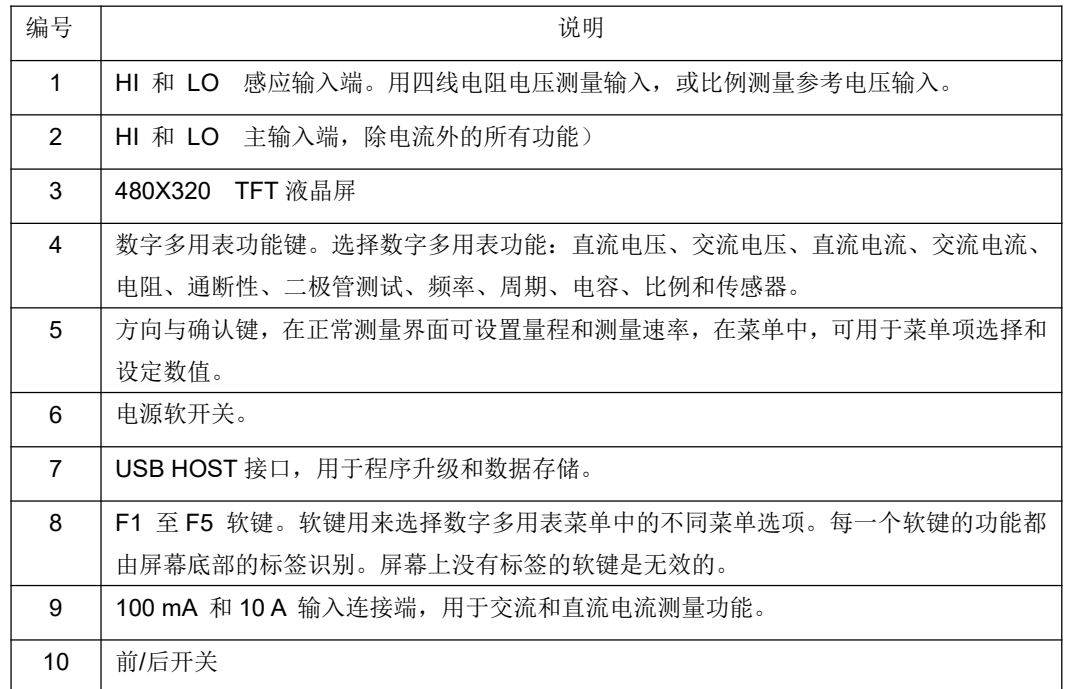

按键分为三大类别: 功能键、设置键、可重定义键。功能键用于快速选择所需的测量功 能,设置键用于设置系统和功能的参数,可重定义键可根据测量功能的变化而由应用程序重 新定义。

功能键:所有基本测量功能键,直流电压、直流电流、交流电压、交流电流、电阻二线、

电阻四线、频率、周期、通断、二极管、传感器、电容、比例,其中电阻二线和电阻四线测 量共用一个按键,频率和周期共用一个按键,通断和二极管共用一个按键。

设置键:对当前测量功能的参数进行设置,或者是对系统的参数进行设置。常用的设置 单独使用一个按键安排在面板上,可快速进行设置;对于一些不常用的设置放在通用设置键 里,通过菜单进行操作。常用的有数学功能、触发设置、保持、运行、单次触发、测量设置 等。

软键:设置 5 个可重定义键,在不同的功能下根据需求由应用程序重定义。

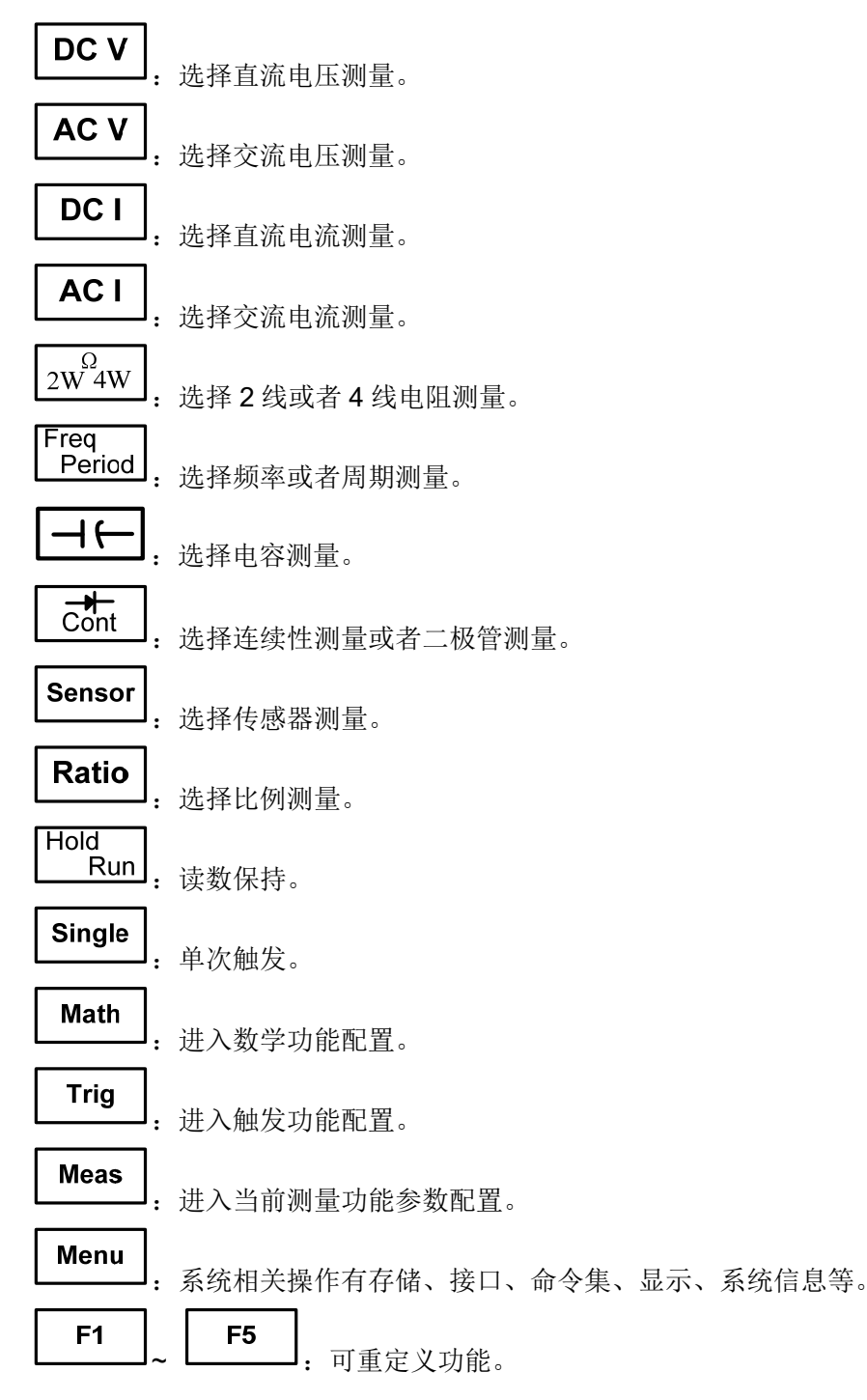

3

## **1.3** 后面板介绍

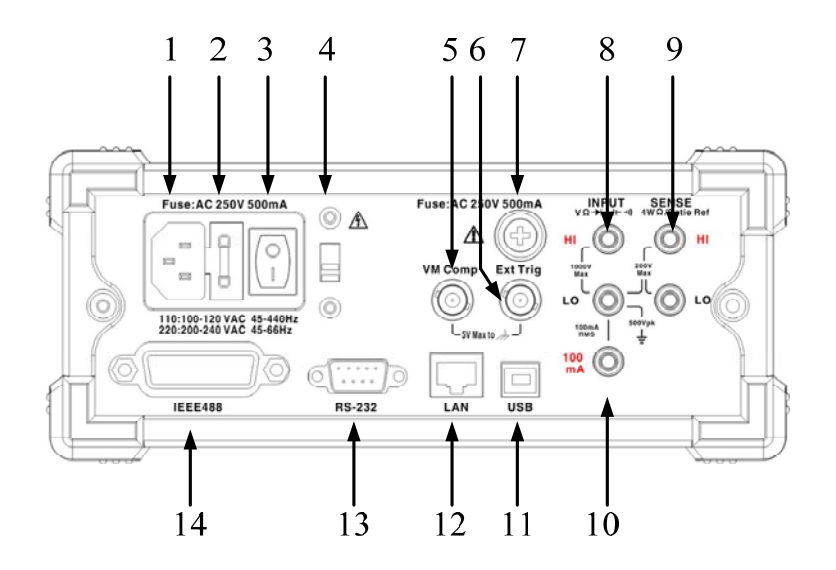

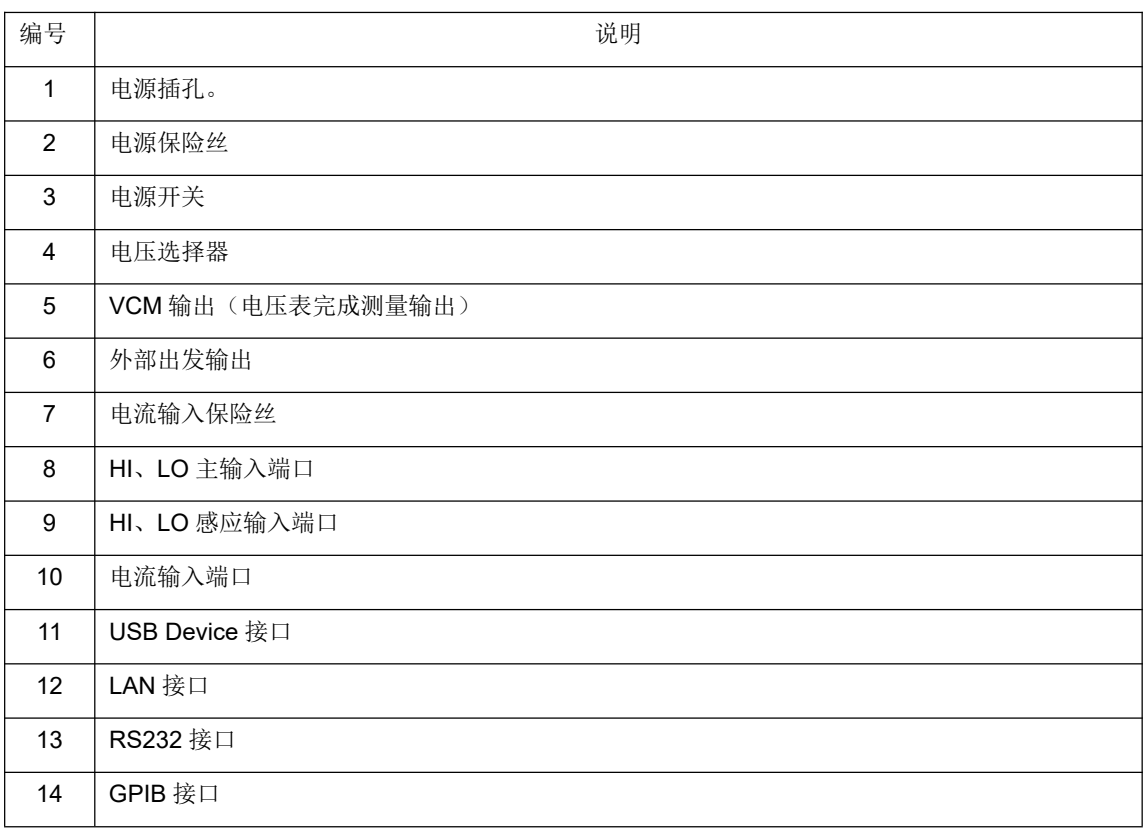

### **1.4** 调节提柄

要调整数字万用表的手柄,请握住表体两侧的手柄并向外拉。然后将手柄旋转到所需位 置。操作方法如下图所示

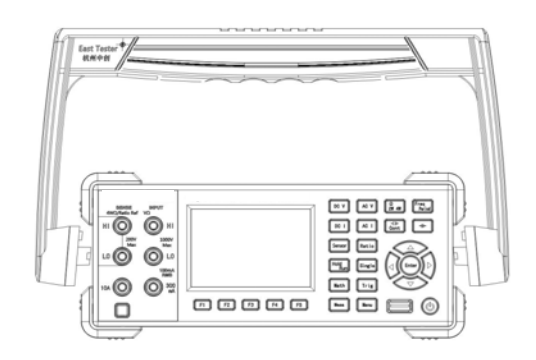

调整提柄方法

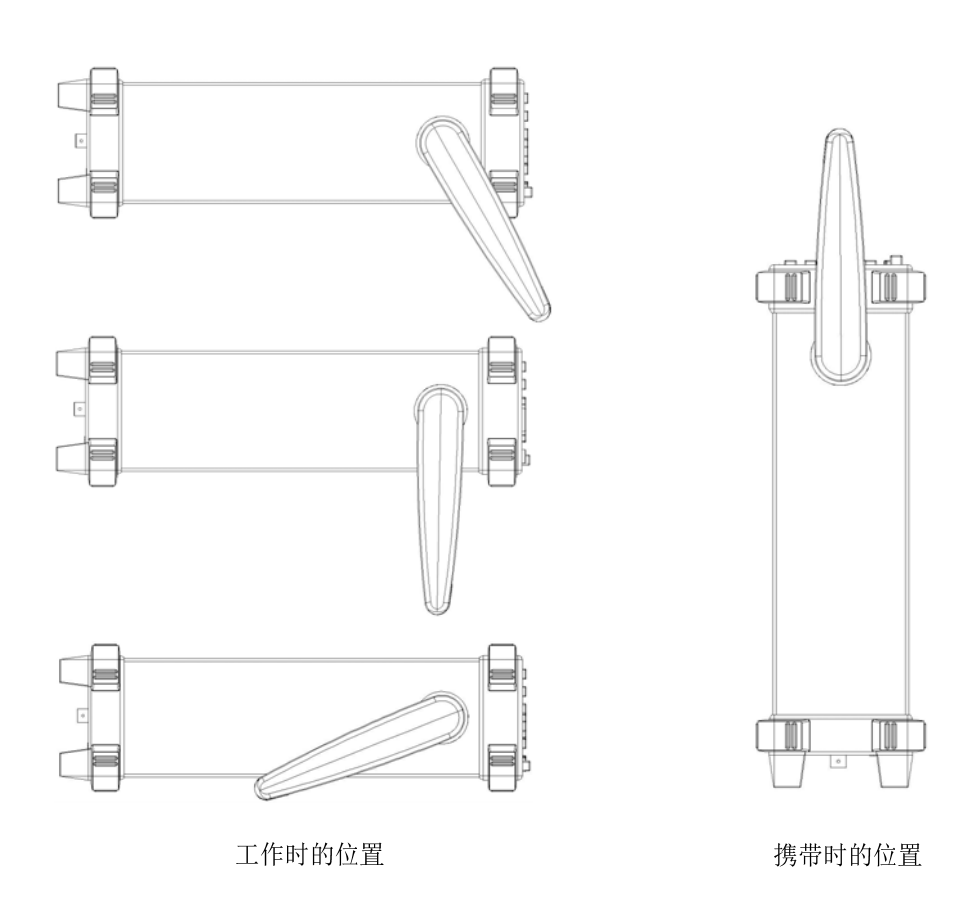

### **1.5** 启动万用表

1.连接 AC 电源

1) 万用表的供电电源可以选择为 110V 或 220V,请根据您的供电电压调节万用表后 面板的电源电压选择器。

2) 使用附件提供的电源线将万用表连接至交流电源中。

2.启动万用表

打开电源插孔下面的电源开关。

- 3. 若仪器没有正常启动,请按照下面的步骤进行检查:
	- 1) 检查电源线是否接触良好。
	- 2) 检查后面板电源开关是否已经打开。
	- 3) 如经检查无误后,仪器仍未启动,请检查电源保险丝是否已熔断,如有必要, 请更换保险丝。
	- 4) 若经上述检查无误后,仪器仍未启动,请与相关部门联系。

### **1.6** 用户界面

用户界面由 3 种显示模式,按显示软键可以在不同模式下切换。

#### 默认用户显示界面:

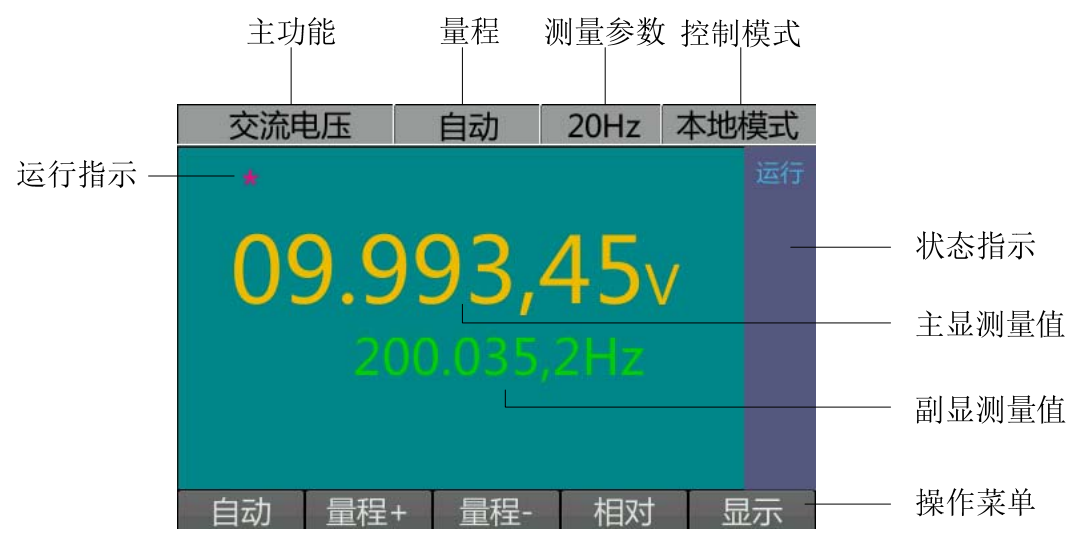

说明:本图是交流电压测量时的界面显示,主显是电压测量值,副显为频率测量值。

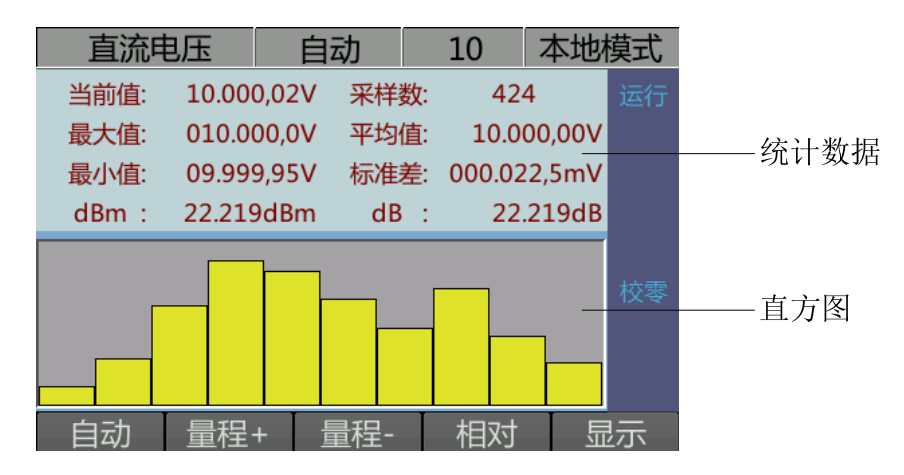

#### 统计数据显示界面:

统计数据显示

说明: 在该显示模式下,界面除了显示当前测量值,还给出了一些统计数据,比如最大 值、最小值、平均值、标准差等。屏幕下部分是测量数据组成的直方图,表明数据的分布情 况。

#### 历史曲线显示界面:

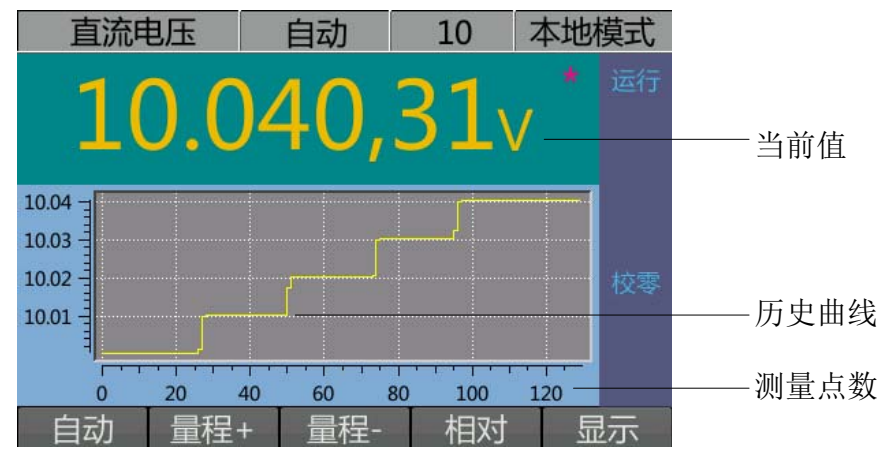

#### 历史曲线显示

说明:在该显示模式下,屏幕上半部分显示当前测量值。下半部分为记录数据的趋势图, 其中横轴表示测量数据的点数,第一个记录值为 0,测得一个新的测量值加 1; 纵轴为测量 值。

### **1.7** 测量接线

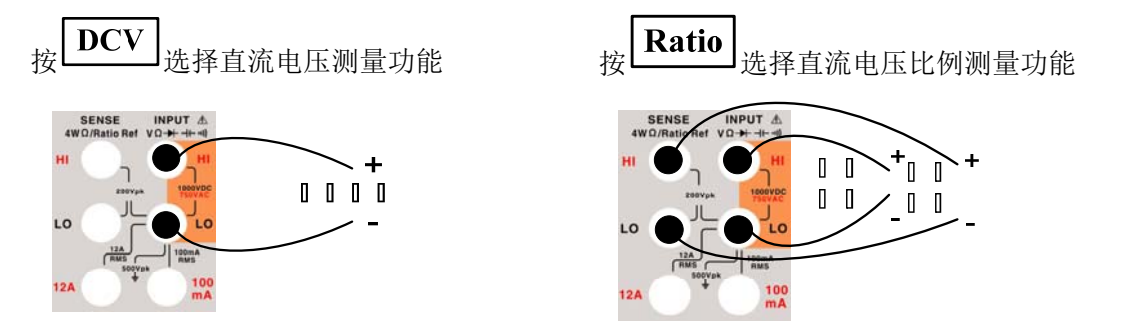

注意: 直流电压比例测量功能主输入 Lo 端和感应 Lo 端必须有共同的参考点, 并且其电压 差不能大于±2V。

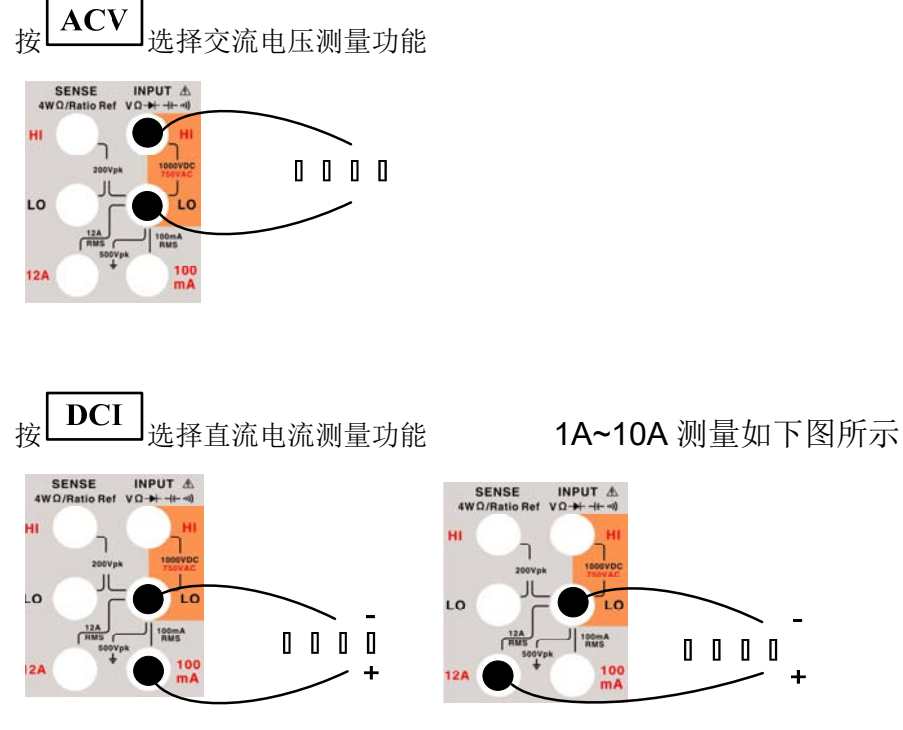

注意:12A 和 100 mA 输入端子不允许同时被接入到电流测量回路中。

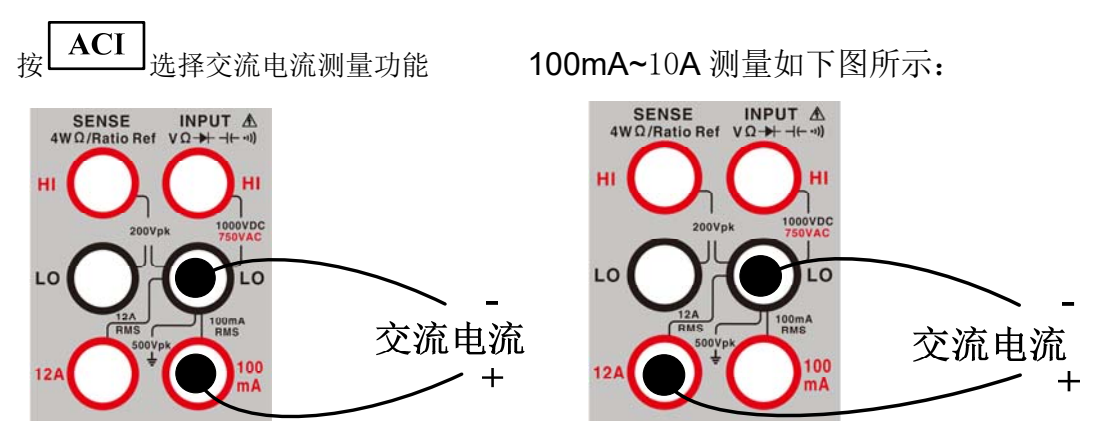

注意:12 A 和 100 mA 输入端子不允许同时被接入到电流测量回路中。

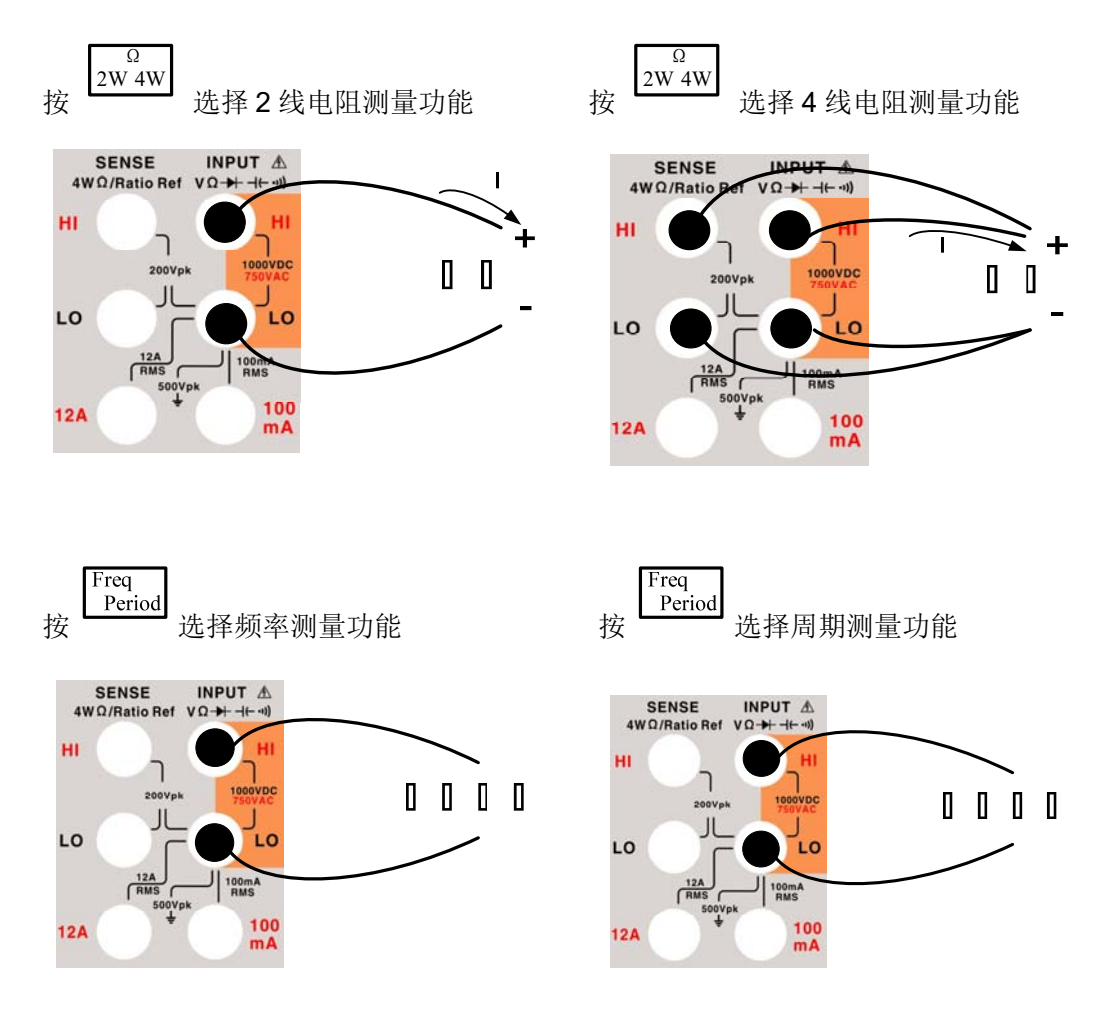

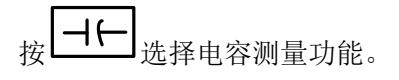

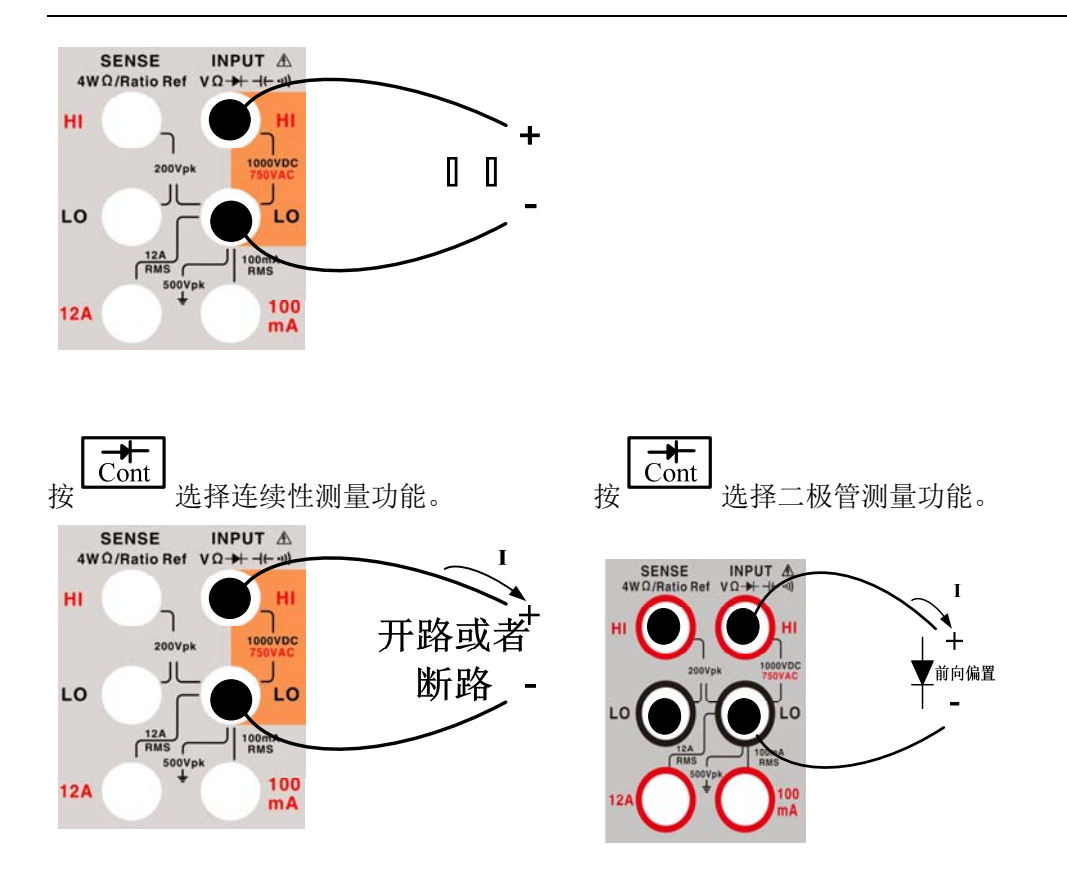

## **2** 前面板基本操作

### **2.1** 进行基本测量

### **2.1.1** 直流电压测量

#### 基本信息

- 量程:100mV、1V、10V、100V、1000V。
- **最高分辨力: 100nV**。

#### 操作说明

1) 按 DCV 选择直流电压测量功能, 每次开机自动进入直流电压测量功能。

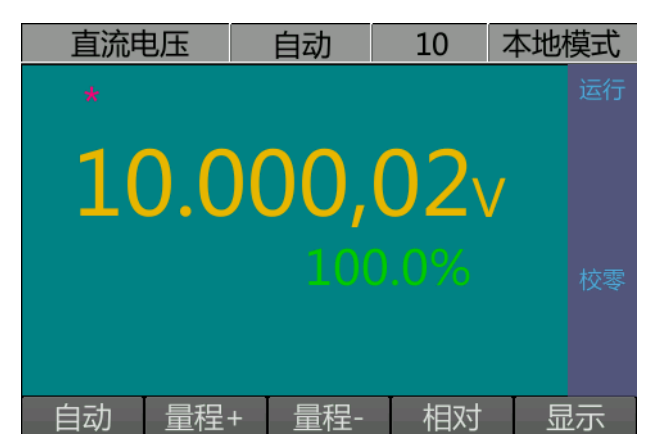

说明:主显值为测量电压值,副显值表示当前测量值与满量程的比值。

- 2) 按"1.4 测量接线"章节提示内容连接测试线。
- 3) 根据需要选择量程,可选择自动量程,或按 量程+ 软键、 量程- 软键选择固定量 程,效果与 ( )、 梦 按键相同。
- 4) 按 相对 软键,则会记录当前值,之后显示实际测量值与当前记录值之差。
- 5) 按 显示 软键可以切换显示模式,具体细节请参考"用户界面"章节。

**Meas** 6) 如有需要可以按 配置如下测量参数:积分时间、输入阻抗、校零方式。具体 请参考"测量配置"章节。

Math 7) 如有需要可以按 <u>【 2000</u> 】配置数学运算功能(极限、dBm 、dB、相对)。具体请参考 "数学运算"章节中的说明。

### **2.1.2**直流电压比例测量

#### 基本信息

- 比例测量指万用表分别测出加到主输入端和感应端的输入电压,并求出比值。 电压比 = 主输入端电压值 / 感应端电压值。
- 主输入 Lo 端和感应 Lo 端必须有共同的参考点, 并且其电压差不能大于±2V。
- 比例测量为自动量程测量,自动校零开启。主输入端最大可测量 1000V 电压,感应端 最大可测量 12V 电压。

#### 操作说明

1) 按 **Ratio** 选择直流电压比例测量功能。

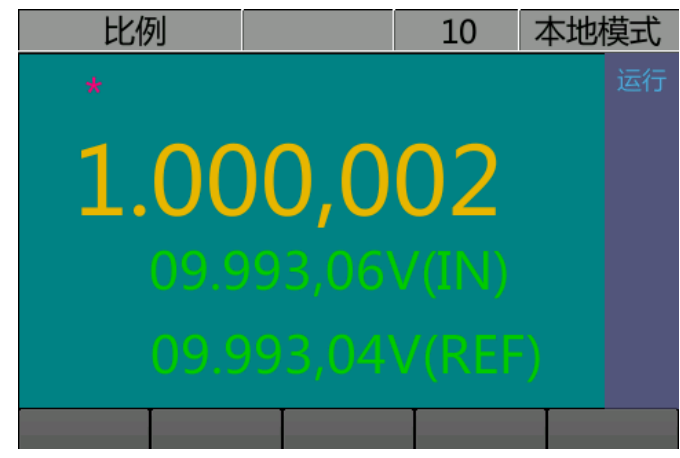

说明: 主显表示主输入端和感应端的电压比值,下面(IN)表示的是主输入端测得电压

值,(REF)表示感应端测得参考电压值。

2) 按"1.4 测量接线"章节提示内容连接测试线。

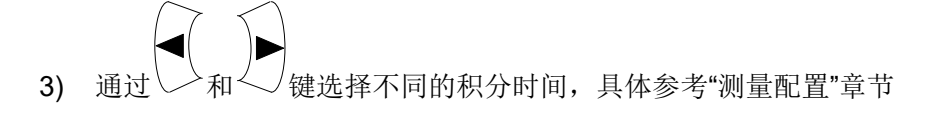

### **2.1.3** 交流电压测量

#### 基本信息

- 量程:100mV、1V、10V、100V、750V。
- 交流技术:真有效值测量、交流耦合方式。
- **最高分辨力: 100nV**。

#### 操作说明

1) 按  $\left[\text{AC V}\right]$  选择交流电压测量功能。

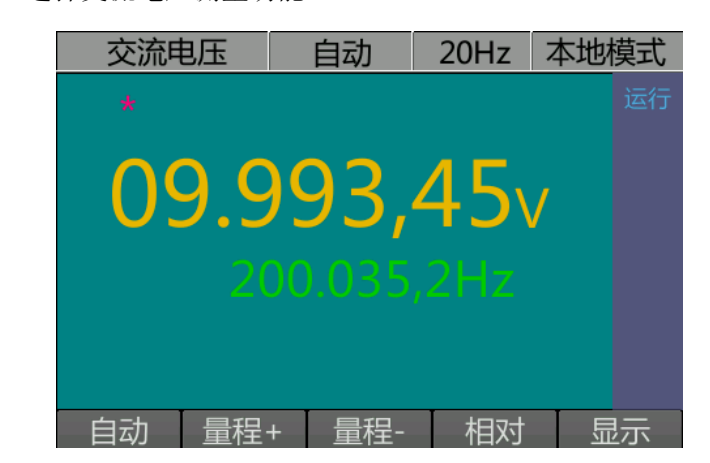

说明:主显值为测量电压值,副显值表示当前输入信号的频率测量值。

- 2) 按"1.4 测量接线"章节提示内容连接测试线。
- 3) 根据需要选择量程,可选择自动量程,或按 量程+ 软键、 量程- 软键选择固定量
	- 程,效果与 、 按键相同。
- 4) 按 相对 软键,则会记录当前值,之后显示实际测量值与当前记录值之差。
- 5) 按 显示 软键可以切换显示模式,具体细节请参考"用户界面"章节。
- **Meas** 6) 如有需要可以按 <u>Livine</u> ]配置如下测量参数: 交流滤波器。具体请参考"测量配置"章 节。
- **Math** 7) 如有需要可以按 ———— 配置数学运算功能(极限、dBm、dB、相对)。具体请参考 "数学运算"章节中的说明。

### **2.1.4** 直流电流测量

#### 基本信息

- 电流测量分小电流测量和大电流测量两种,其接线方式不一样。
- 小电流量程:10uA、100uA、1mA、10mA、100mA
- 大电流量程:1A、10A。
- 最高分辨力:10pA。

#### 操作说明

**DCI** 1) 按LLLL 选择直流电流测量功能。

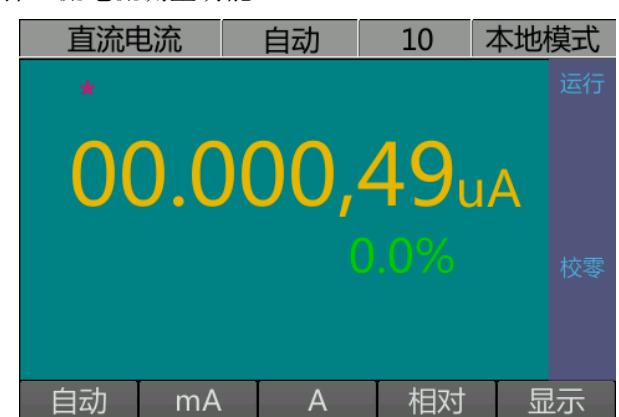

说明:主显值为测量电流值,副显值表示当前测量值与满量程的比值。

- 2) 按"1.4 测量接线"章节提示内容连接测试线。
- 3) 根据需要选择量程,可选择自动量程,按 mA 软键选择小电流测量、按 A 软键选

择大电流测量, 通过 $\left( \sum_{n=1}^{\infty} \right)$ 按键也可切换量程。

- 4) 按 相对 软键,则会记录当前值,之后显示实际测量值与当前记录值之差。
- 5) 按 显示 软键可以切换显示模式,具体细节请参考"用户界面"章节。
- **Meas** 6) 如有需要可以按 ————— 配置如下测量参数: 积分时间、校零方式。具体请参考"测量 配置"章节。
- 7) 如有需要可以按 | Math | 配置数学运算功能(极限、相对)。具体请参考"数学运算"章 节中的说明。

### **2.1.5** 交流电流测量

#### 基本信息

- 电流测量分小电流测量和大电流测量两种,其接线方式不一样。
- 小电流量程:100uA、1mA、10mA、100mA
- 大电流量程:1A、10A。
- 最高分辨力:100pA。

#### 操作说明

**ACI** 1) 按LILLI 选择交流电流测量功能。

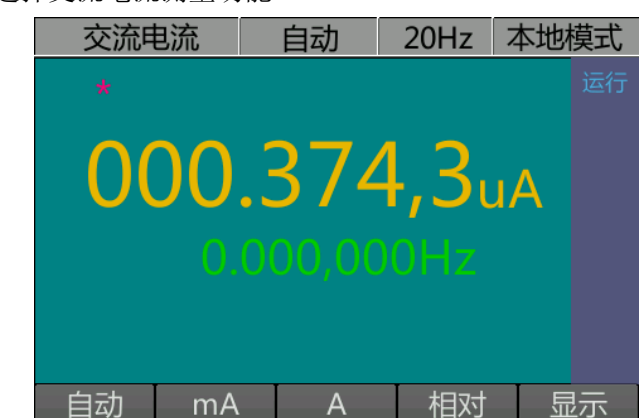

说明:主显值为测量电流值,副显值表示当前输入信号的频率测量值。

- 2) 按"1.4 测量接线"章节提示内容连接测试线。
- 3) 根据需要选择量程,可选择自动量程,按 mA 软键选择小电流测量、按 A 软键选 择大电流测量, 通过 $\sum_{n=1}^{\infty}$ 和 按键也可切换量程。
- 4) 按 相对 软键,则会记录当前值,之后显示实际测量值与当前记录值之差。
- 5) 按 显示 软键可以切换显示模式,具体细节请参考"用户界面"章节。
- **Meas** 6) 如有需要可以按 <u>Livere</u> J配置如下测量参数: 交流滤波器。具体请参考"测量配置"章 节。
- Math 7) 如有需要可以按 ————— 配置数学运算功能(极限、相对)。具体请参考"数学运算"章 节中的说明。

### **2.1.6** 电阻测量

#### 基本信息

- 量程:100Ω、1kΩ、10kΩ、100kΩ、1MΩ、10MΩ、100MΩ。
- 最高分辨力:10uΩ。

#### 操作说明

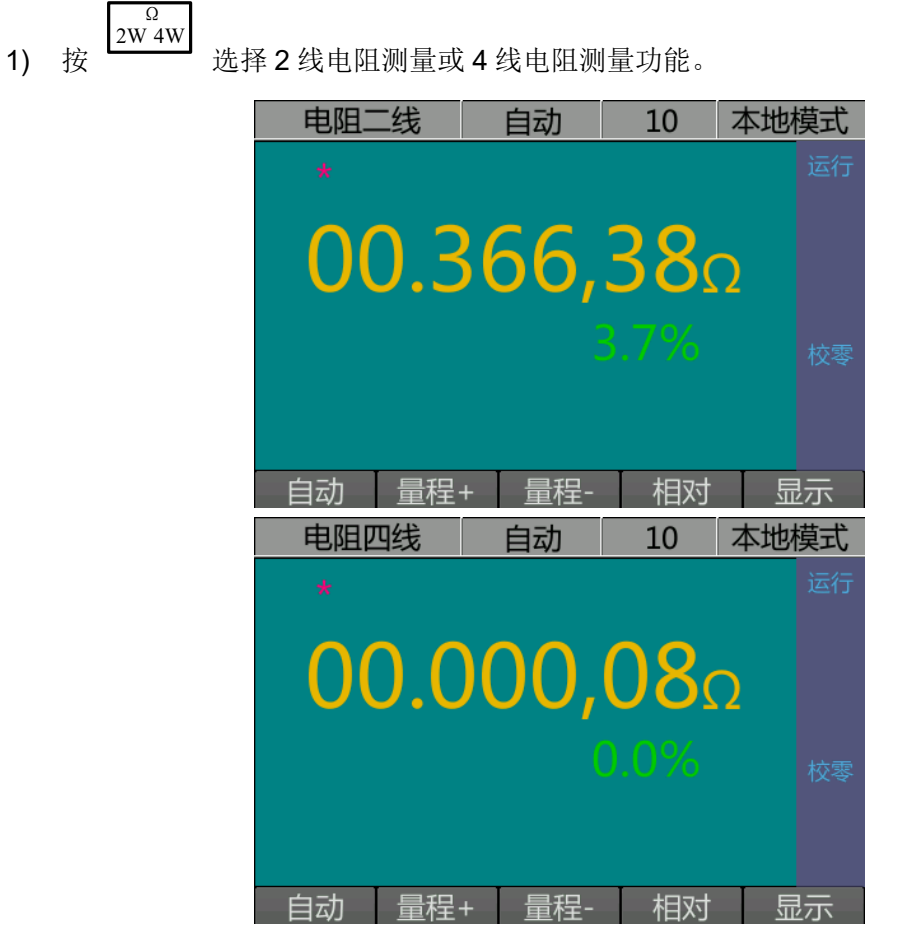

说明: 主显值为测量电压值, 副显值表示当前测量值与满量程的比值。

- 2) 按"1.4 测量接线"章节提示内容连接测试线。
- 3) 根据需要选择量程,可选择自动量程,或按 量程+ 软键、 量程- 软键选择固定量

$$
\overline{H}, \overline{X}
$$

- 4) 按 相对 软键,则会记录当前值,之后显示实际测量值与当前记录值之差。
- 5) 按 显示 软键可以切换显示模式,具体细节请参考"用户界面"章节。
- 6) 如有需要可以按 Meas | Meas | 配置如下测量参数: 积分时间、校零方式。具体请参考"测量 配置"章节。4 线电阻测量时均开启自动校零
- Math 7) 如有需要可以按 ----------- 配置数学运算功能(极限、相对)。具体请参考"数学运算"章 节中的说明。

#### 二线电阻测量去除引线电阻方法:

- 1. 将测试引线的一端连接到万用表,并将探头末端短接在一起。
- 2. 按 相对 软键归零,则每次电阻测量将减去当前引线电阻测量值。
- 3. 将测试探头末端连接到测试电路,并测量电阻值。

#### **2.1.7**频率**/**周期测量

#### 基本信息

- 频率测量波段:3Hz 至 300kHz。
- **●** 周期测量波段: 3.3us 至 0.33s
- 量程:100mV、1V、10V、100V、750V
- 输入信号范围:100mVAC 至 750VAC。
- 技术:等精度。

#### 操作说明

Freq 1) 按 Leriod 洗择频率测量功能或周期测量功能。

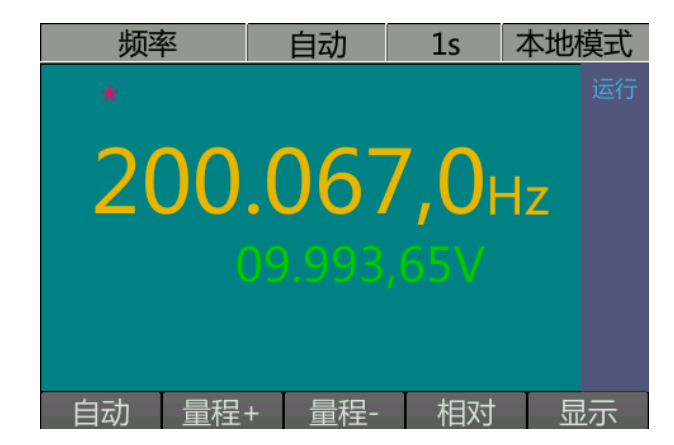

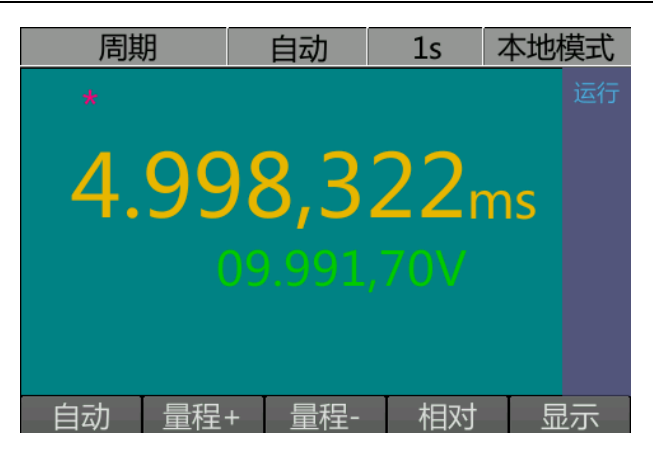

说明:频率或周期测量时,副显表示输入信号的交流电压有效值。

- 2) 按"1.4 测量接线"章节提示内容连接测试线。
- 3) 根据需要选择量程,可选择自动量程,或按 量程+ 软键、 量程- 软键选择固定量 程,效果与 $\left\langle \bigodot \right\rangle$ 、 $\left\langle \bigodot \right\rangle$ 按键相同。
- 4) 按 相对 软键,则会记录当前值,之后显示实际测量值与当前记录值之差。
- 5) 按 显示 软键可以切换显示模式,具体细节请参考"用户界面"章节。
- **Meas** 6) 如有需要可以按 ————— 配置如下测量参数: 门控时间。具体请参考"测量配置"章节。
- Math 7) 如有需要可以按 ———— 配置数学运算功能(极限、相对)。具体请参考"数学运算"章 节中的说明。

#### **2.1.8**电容测量

#### 基本信息

- 量程:1nF、10nF、100nF、1uF、10uF、100uF、1mF、10mF。
- 最高分辨力:10pF。

#### 操作说明

1) 按  $\left[\frac{1}{2}\right]$ 选择电容测量功能。

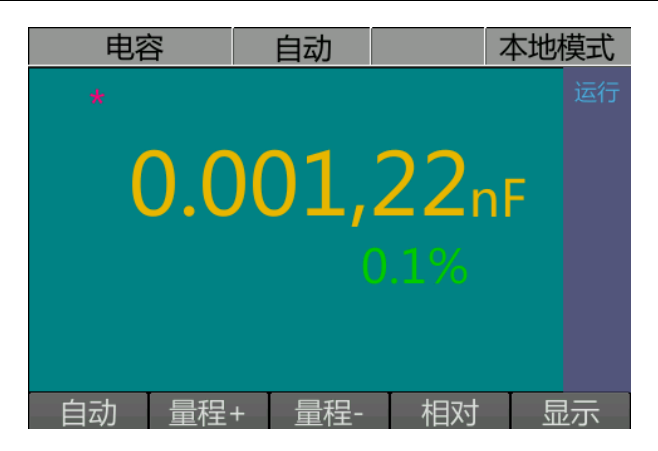

说明:主显值为测量电容值,副显值表示当前测量值与满量程的比值。

- 2) 按"1.4 测量接线"章节提示内容连接测试线。
- 3) 根据需要选择量程,可选择自动量程,或按 量程+ 软键、 量程- 软键选择固定量 程,效果与 $\left\langle \bigcirc \bigcirc \right\rangle$  、 $\left\langle \bigcirc \bigcirc \right\rangle$ 按键相同。
- 4) 按 相对 软键,则会记录当前值,之后显示实际测量值与当前记录值之差。
- 5) 按 显示 软键可以切换显示模式,具体细节请参考"用户界面"章节。
- Math 6) 如有需要可以按 配置数学运算功能(极限、相对)。具体请参考"数学运算"章 节中的说明。

#### 去除测试引线电容方法:

- 1. 将正极引线的探针末端从测试电路中拔出,然后保持开路状态。
- 2. 按"相对"归零。
- 3. 将正极引线的探针末端重新连接到测试电路中,测量电容值。

### **2.1.9**连续性测量

#### 基本信息

- 测试电流源:1mA。
- 蜂鸣器门限: 1Ω~1000Ω可设,默认为 10Ω。

#### 操作说明

 $\begin{array}{cc} \begin{array}{c} \longrightarrow \\ \text{Cont} \end{array} \end{array}$  我择连续性测量功能。 短路测试 本地模式 **OPEN** 

说明: 当测得电阻值大于蜂鸣器门限时显示 OPEN, 测得电阻值小于蜂鸣器门限 时显示电阻值。

- 2) 按"1.4 测量接线"章节提示内容连接测试线。
- 3) 按 设置 软键可以设置蜂鸣器门限: 当测量电阻低于蜂鸣器门限时, 蜂鸣器响起, 该 门限 1Ω~1000Ω可设,默认为 10Ω。

### **2.1.10** 二极管测量

#### 基本信息

- 测试电流源:1mA。
- 蜂鸣器门限: 0.3V ≤ 测试电压 ≤ 3V,不可调。

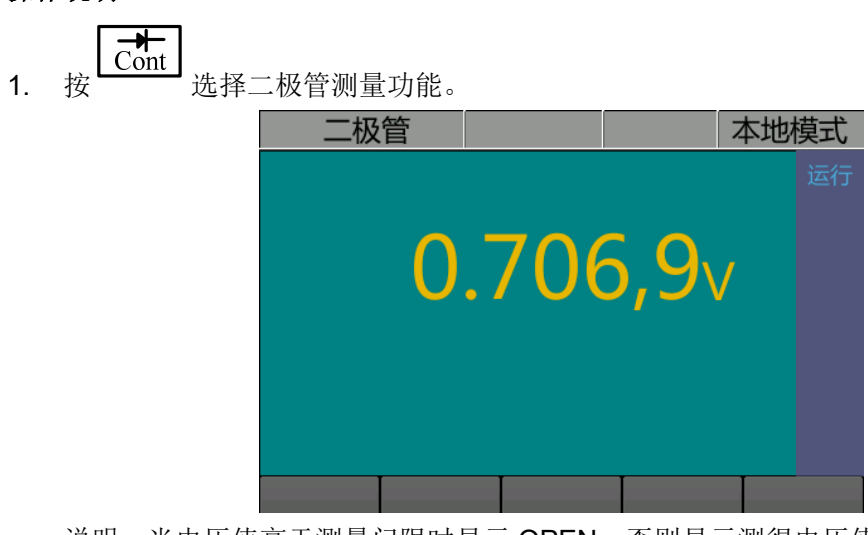

说明:当电压值高于测量门限时显示 OPEN,否则显示测得电压值。

操作说明

2. 按"1.4 测量接线"章节提示内容连接测试线。

### **2.2** 使用传感器

### **2.2.1**热电阻传感器

热电阻传感器是将温度转换为电阻的传感器,目前已预置 Pt100 和 Pt1000 分度号。

1. 按 Sensor 选择传感器测量功能

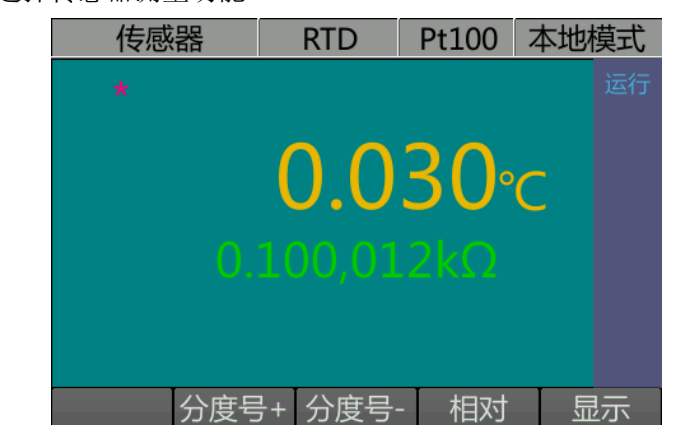

说明:主显示值为温度值,副显示值为对应的电阻值。

- 2. 根据传感器类型,按"1.4 测量接线"章节提示内容连接测试线,RTD 的接线方式同电阻 测量。
- 3. 根据需要选择分度号,按 分度号+ 软键、分度号- 软键或 <>>
- 4. 按 相对 软键,则会记录当前值,之后显示实际测量值与当前记录值之差。
- 5. 按 显示 软键可以切换显示模式,具体细节请参考"用户界面"章节。

## **3** 特性和功能

#### **3.1** 测量配置

这一节中我们将提供配置万用表以执行测量所需要的资料。您可能永久不必改变这里所 提到的任何测量参数,但是我们还是在此提出来,以备您随时查阅。

### **3.1.1 AC** 信号滤波器

本万用表中有三种不同的交流滤波器,可使低频准确度达到最佳化,或使 AC 稳定时间 达到最短,并可根据输入信号的频率,来选择慢速、中速或快速的滤波器。

AC 滤波器仅限于 AC 电压和 AC 电流测量中使用。

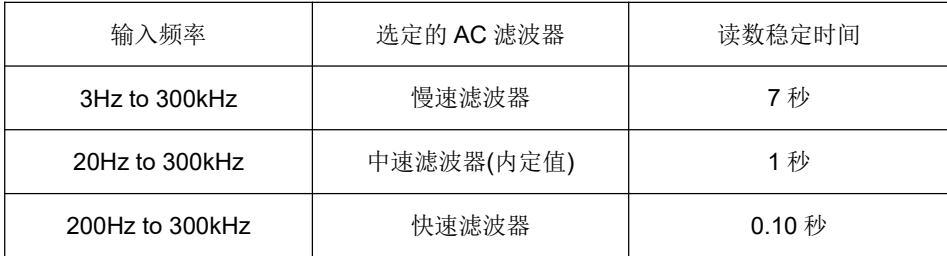

- AC 滤波器的选择存储在易失性存储器中,在电源关闭或遥控接口复位之后,万用表会 选择中等速度滤波器(20Hz)。
- 前面板操作:保证当前测量为 ACV 或者 ACI, 按  $\lfloor \frac{\text{Meas}}{2} \rfloor$ 之后再按 滤波 软键, 通过 和 选择慢速滤波器(3Hz)、中速滤波器(20Hz)或快速滤波器(200Hz)。缺省选择为 中速滤波器。

### **3.1.2** 连续性门限电阻

在执行连续性测量时,如果测量电阻小于门限电阻时,万用表会发出一个连续单音。门 限电阻值可以设为 1Ω到 1000Ω之间的任意数。门限电阻只能从前面板上调整。

- 门限电阻存储在易失性存储器中,在电源关闭或遥控接口复位之后,万用表会改选 10Ω。
- 万用表出厂时门限电阻设定为 10Ω。

 在启动连续性功能之后,按 设置 软键,然后按上下左右方向键和 ENTER 键。  $\left(\bigodot_{\widehat{\pi}} \left( \bigodot_{\widehat{\pi}} \right)$ 键可以移动闪速的游标到您指定的位置, $\left(\bigodot_{\widehat{\pi}} \left( \bigodot_{\widehat{\pi}} \right)$ 可以编辑当前位置 的值大小,  $\left\langle \bigotimes_{\mathbb{Z}}\mathbb{Z}\right\rangle$ 增加,  $\left\langle \bigotimes_{\mathbb{Z}}\mathbb{Z}\right\rangle$ 减小。

### **3.1.3 DC** 输入电阻

通常,万用表所有的 DC 电压档的输入电阻,都固定为 10MΩ以降低噪声。而若要减少 测量负载误差所引起的效应,可将 100mVdc、1Vdc 和 10Vdc 等档的输入电阻, 设定大于 10GΩ。

DC 输入电阻仅限于 DC 电压测量时使用。

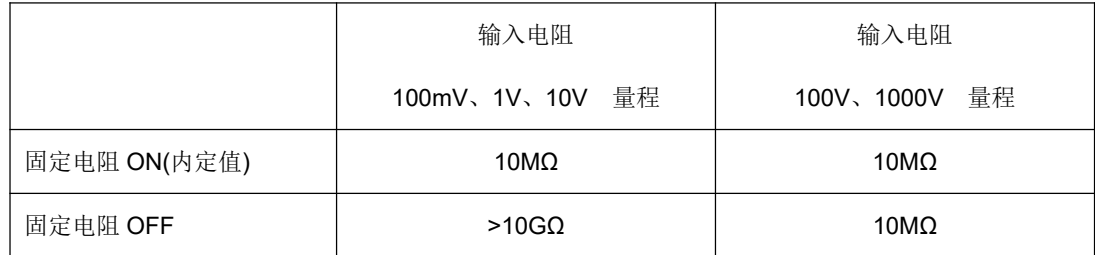

 输入电阻的设定存储在易失性存储器中,在电源关闭或遥控接口复位之后,万用表会改 选 10MΩ(包括所有 DC 电压档)。

● 前面板操作: 启动 DC 电压测量功能之后, 按L**Meas** 之后再按 阻抗 软键,

选择输入电阻, 然后按 Enter 键。缺省值为 10MΩ。

#### **3.1.4** 分辨率

分辨率是以万用表可以测量或显示的位数来表示,可设定为 4,5 或 6 个完整的位数,再 加上以[0]或[1],来表示的[1/2]个位数。若要增加测量精度和噪声的抑制,请选择 6 1/2 位数。 而若要加快测量速度,请选择 4 1/2 位数。

分辨率的设定,适用于所有测量功能。数学运算(零位值、极值、dB、dBm 和极限测试) 分辨率,和测量功能的分辨率相同。

分辨率位数和积分时间(在电源周期内)之间的对应关系如下。

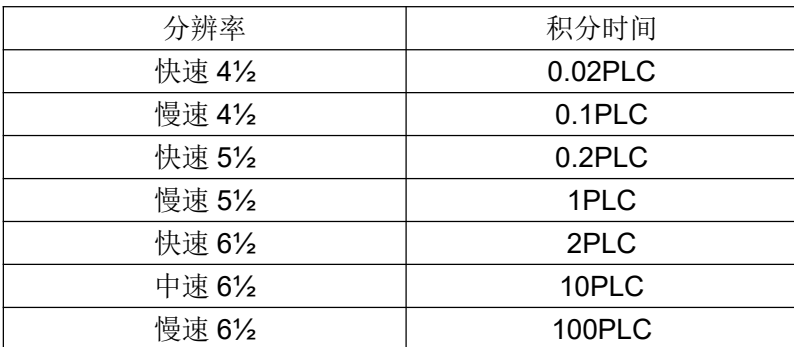

- 分辨率被存储在易失性存储器中,在电源关闭或遥控接口复位之后,万用表会将所有测 量功能的分辨率都设为中速 6½。
- 在作 DC 连续性和二极管测试时,分辨率固定为快速 5½。
- 在作 DC 和电阻测量时,改变分辨率的位数不仅只改变万用表的分辨率,它同时也会改 变积分时间, 即在一次测量期间, 万用表上模拟/数字转换器(A/D Converter)采样输入 信号的周期。请同时参阅 [积分时间] 章节。
- 在作 AC 测量时,分辨率实际上都固定为 6½位数。
- 在作比例测量时,分辨率表示接到输入端的信号的分辨率。
- 前面板操作:有两种方式可改变分辨率。

)► 1.在测量功能时,  $\bigcup$ 和 $\bigcup$ 键可以改变分辨率。 2.按 Meas 之后再按 积分 软键, 通过 < 和 这键选择不同的积分时间, 然后按 Enter  $\bullet$ 

### **3.1.5** 积分时间

积分时间是指在测量期间,万用表上模拟/数字转换器(A/D Converter)采样输入信号的 周期。积分时间会影响测量分辨率(若想得到较好的分辨率,可设定较长的积分时间)和测量 速度(若要快速测量,可设定较短的积分时间)。

积分时间设定仅适用于除 AC 电压、AC 电流、频率和周期之外的所有测量功能。数学 运算的积分时间(零位、极值、dB、dBm 和极限测试)和所使用的测量功能的积分时间相同。

- 积分时间以电源周期数(NPLC)来表示。可选择 0.02 个、0.1 个、0.2 个、1 个、2 个、 10 个和 100 个电源周期。它的缺省值为 10 个电源周期。
- 积分时间存储在易失性存储器中,在电源关闭或接口复位之后,万用变会选择 10PLC 的积分时间。
- 只有整数电源周期(1、10 或 100PLC)提供常态模(电源频率噪声)抑制。
- **Meas** 前面板操作: 1.选择分辨率位数时, 也会间接设定积分时间。2. 按 ———————————————————— 积分 软键,通过 利 划键选择不同的积分时间,然后按 Enter  $\circ$

### **3.1.6** 前**/**后输入端切换

利用输入端所作的任何测量,也可以利用后面板上的输入端来进行测量(除了1A、12A 电流测量)。有关前后输入端切换,只需要按前后输入端切换开关即可。

- 在选择后面板输入端后, Rear 动作指示器会点亮。
- 在选择前面板输入端后,Front 动作指示器会点亮。

### **3.1.7** 自动校零

当自动校零功能启动时(缺省方式),每次测量之后,万用表内部会将输入信号和测量电 路分离,并取一零输入的读数,然后再将先前的读数减去零输入的读数。如此可防止万用表 输入电路上的偏压,影响测量精度。

自动校零功能仅适用于 DC 电压、DC 电流和两线电阻测量。选择四线电阻测量或比例 测量时,自动校零功能会自动启动。

- 自动校零方式存储在易失性存储器中,电源关闭或遥控接口复活后,万用表会自动启动 自动校零功能。
- 前面板操作:在测量功能下,按按 Meas 之后再按 校零 软键,通过 4 分 择 ON 或 OFF, 然后按 Enter  $\bullet$

#### **3.1.8** 选择量程**(**测量档**)**

您可以利用自动量程功能,让万用表自行选择量程,或利用手动量程功能,选择固定的 量程。自动量程功能很方便,因为万用表会自动选出适合每一个测量的量程。不过,使用手 动量程功能可加速测量,因为万用表不需要花时间决定每一次测量的量程。

 选定的选档方式(自动或手动)被存储在易失性的存储器中,在电源关闭或遥控接口复位 后,万用表会恢复到自动量程方式。

26

- 自动量程门限值:低端量程<10%的量程;高端量程>120%的量程。
- 如果输入信号大于目前可以测量的量程,万用表会给出超载指示。前面板上以"超量程" 来表示。
- 在执行频率和周期测量时, 万用表只使用一个测量量程来包含所有 3Hz 到 300kHz 之 间的输入信号。
- 在执行连续性测试时, 量程固定为 1KΩ, 在执行二极管测试时, 量程为自动(1Vdc 或 10Vdc),电流源输出为 1mA。
- 在执行比例测量时, 指定的量程适用于输入端的信号。测量感应(Sense)端的参考电压 时,万用表会自动选择自动量程功能。
- 前面板操作:在测量功能时,1.通过 1 和 1 和 1 可以进入手动量程模式, 高量程, √ 价量程。2.按 量程+ 软键和 量程- 软键也可以进入手动量程模 式。3.要选择自动量程,按 自动 软键。

### **3.2** 数学运算

数学运算的功能是对每一个读数或已存储的一系列读数数据执行数学运算。选定的数学 功能保持有效,直到您关闭电源。

在进行测量功能时,按 显示 软件可以显示当前功能下有关的数学测量值,如下图所示。

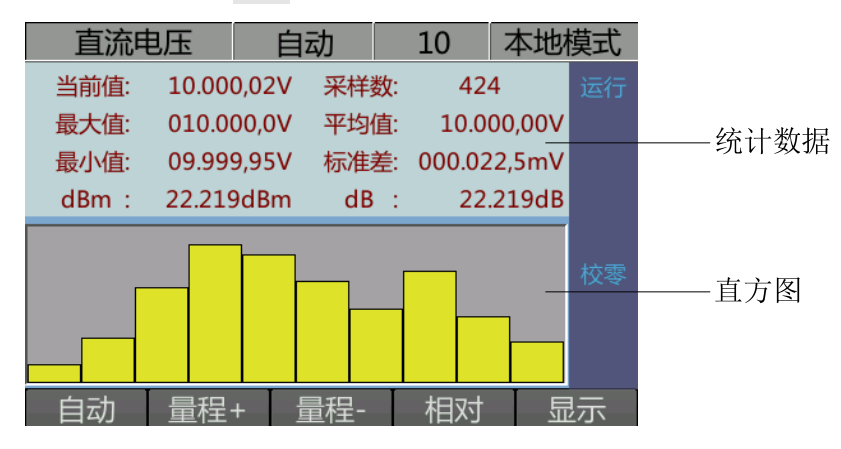

说明:

- 当前值:当前功能下测量值。
- 采样数:从确定某测量功能采集到的第一个数之后,到目前为止的所采集的测量值总数。
- 最大值:在已有的采样值中的最大值。
- 最小值:在已有的采样值中的最小值。
- 平均值:已有采样值的平均值。
- 标准差:已有采样值的标准差。
- dBm: dBm 是一个对数表达式,它根据施加给参考电阻的功率与 1 mW 对比得出。  $dBm = 10 \times log_{10}$  (读数  $^{2}$ / 参考电阻/ 1 mW )。
- **dB: dB** 测量是输入信号与所存相对值之间的差(二者均换算成 dBm )。 dB =以 dBm 为单位的读数- 以 dBm 为单位的相对值。

下表中所示的数学运算功能和测量功能的可能组合,其中每一个 ● 表示一可能的组 合。如果您选择的数学运算不能在目前的测量中执行,数学运算功能会自动取消。

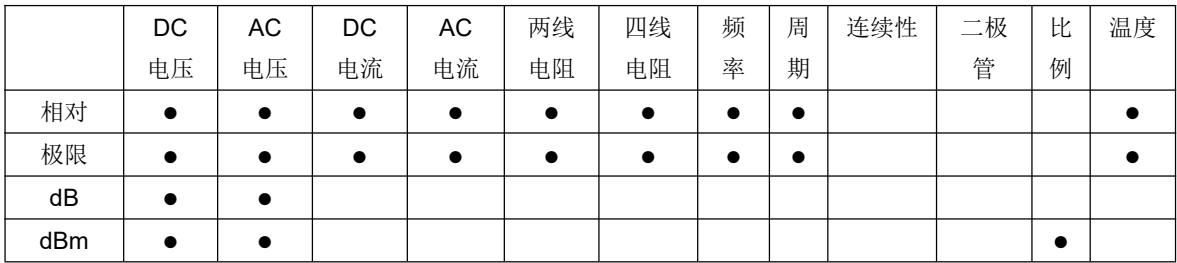

### **3.2.1** 相对**(**零位**)**运算

启用相对运算时,屏幕显示的读数为实际测量值与"相对值"之间的差。

读数值= 实际测量值 - 相对值

相对测量的应用之一是用来抵消测试引线的电阻,以得到更准确的两线电阻测量。 相对运算适用于除了连续性,二极管和比例测量以外的所有测量功能。

预设值可调整,可设定为 0 到当前功能中最高量程的 120%之间的任意数。预设值存储 在易失性的存储器中,电源关闭或遥控接口复位或测量功能改变之后,零位值就会被清除。

有 2 种方式可以配置相对运算的"预设值"。

- 1) 在基本测量界面下,按 相对 软键,万用表自动将当前的测量结果作为"预设值"。
- 2) 在基本测量界面下, 按  $\begin{bmatrix} \mathtt{Math} \end{bmatrix}$  → 相对, 进入"相对值"设置界面。

在"相对值"设置界面,使用方向键编辑"相对值",单位由当前测量功能决定。

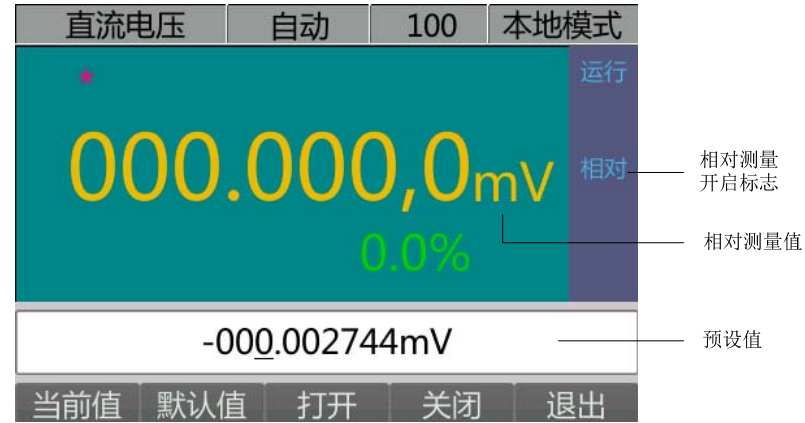

按 当前值 软键,将"相对值"设为当前读数。

按 默认值 软键,将"相对值"复位至 0 。

按 打开 / 关闭 软键,打开或关闭相对运算。选择打开后,可在主界面右侧看到"相 对"标志。

设置完成后按 退出 软键返回上一层界面

#### **3.2.2 dBm** 测量

dBm 功能是一个对数表达式,它根据施加给参考电阻的功率与 1 mW 对比得出。dBm 测量仅适用于 DC 电压测量和 AC 电压测量。

 $dBm = 10 \times log_{10}(\frac{1}{2} \frac{m}{2})$  参考电阻 / 1mW)。

参考电阻可选择在 2Ω~8000Ω中任意一个数值,出厂时参考电阻设定为 600Ω。参考电 阻值存储在易失性存储器中,电源关闭、遥控接口复位或测量功能改变之后,值就会被清除。

<u>修改参考阻值: 按  $\begin{bmatrix} \text{Math} \end{bmatrix}$  → dBm 软键进入设置界面, 按方向键输入需要的参</u> Enter<br>Name: 考阻值,完成后按 键。

#### **3.2.3 dB** 值测量

每个 dB 值测量为输入信号和已存储的相对值之间的差值,而这两个数值已转换成 dBm 值。dB 值测量仅适用于 DC 电压测量和 AC 电压测量。

dB 值 = 读数的 dBm 数值 – 相对值的 dBm 数值。

相对数值可调整,可设定为-120dBm 到 120dBm 之间的任意数值。相对数值被存储在 易失性存储器中,电源关闭、遥控接口复位或测量功能改变之后,相对数值就会被清除。

修改参考阻值: 按  $\begin{bmatrix} \text{Math} \\ \end{bmatrix}$  → dB 软键进入设置界面, 使用方向键编辑相对值。

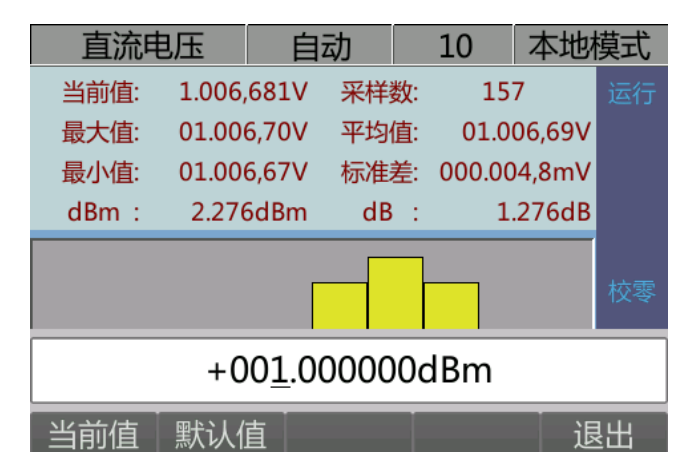

- 按 当前值 软键, 将"预设值"设为当前读数。
- 按 默认值 软键, 将"预设值"复位至 0 。

设置完成后按 退出 软键返回上一层界面

#### **3.2.4** 极限测试

限值测试功能可用于测试是/ 否超出指定的上限或下限,对测试通过或失败的信号进行 提示(屏幕显示+蜂鸣),并可以通过仪器后面板的 RS232 串口输出负脉冲,如果测到的读 数在指定的极限范围之内,万用表会在引脚 1 上输出一个负脉冲。而如果读数超过指定的上 下限,万用表会在引脚 9 上输出一个负脉冲。

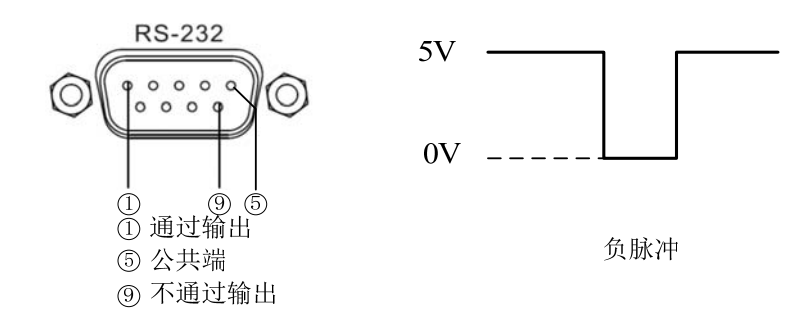

- 上下限可设定为 0 到当前功能中最高量程的 120%之间的任意数。
- 上下限数值都存储在暂时性存储器中,万用表在电源关闭变后,会将上限数值设定为 1, 下限设为 0。

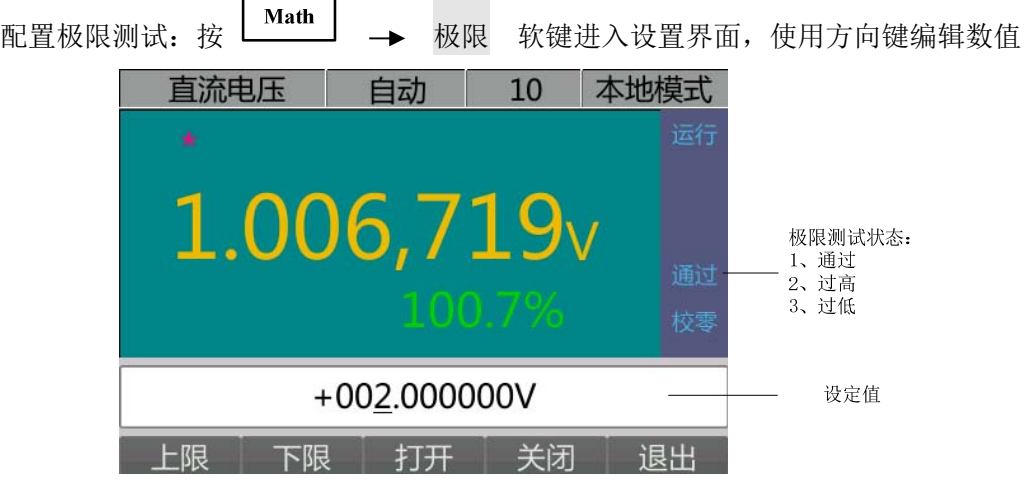

按 上限 软键,设置上限值。

按 下限 软键, 设置下限值。

按 打开 / 关闭 软键,打开或关闭极限运算。选择打开后,可在主界面右侧看到极 限测试状态标志,"通过"表示测量值没有超出指定的上限或下限,"过高"表示测量值超出指 定的上限, "过低"表示测量值超出指定的下限。当状态从"通过"切换到"过高"或"过低"时, 蜂 鸣器会响 1 声。

设置完成后按 退出 软键返回上一层界面

#### **3.3** 触发

VICTOR8165/8165A 提供多种触发方式:自动、单次、外部。万用表每次收到 一个触发信号时,可以读取一个或指定数量的读数(最多 50 000 个),并且可 以设定触发和读数之间的延迟时间。

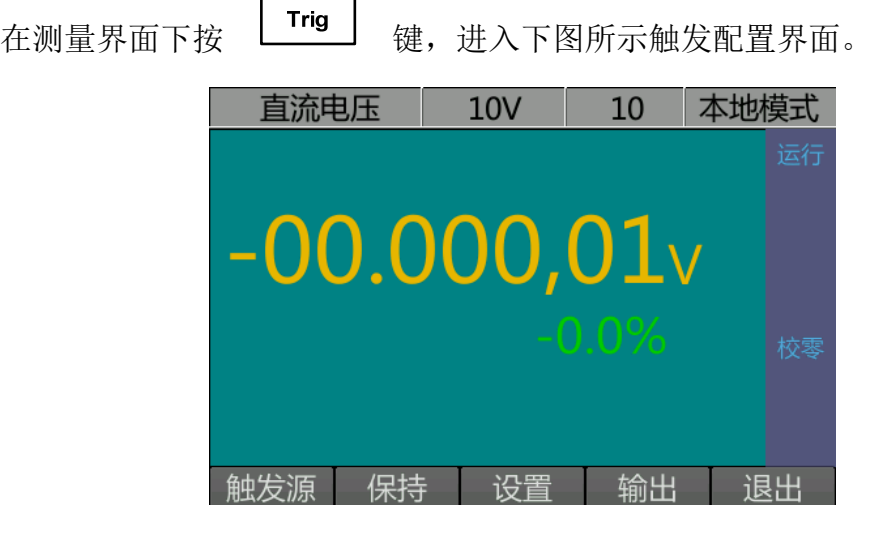

按 触发源 软键,可以设置自动、单次或外部触发。

按 保持 软键,可以设置读数保持功能的灵敏度范围。

按 设置 软键,可以设置相关的触发参数:采样数、触发延时。

按 输出 软键,可以打开或关闭触发输出。

### **3.3.1** 触发源的选择

您必须指定万用表将接受触发信号的触发源。万用表可经由前面板接受单次触发、Ext Trig 端的硬件触发或使用自动触发连续取读数。在接通电源时采用自动触发。每一次测量时 \*(采样)指示器都会点亮。触发源存储在易失性存储器中,触发源在电源关闭或遥控接口复位 后,会设定为自动触发(前面板)。

#### 自动触发:

[Hold Run], 将启用读数保持功能, 触发源设为自动触发方式时,状态栏里 运行 标志亮起,万用表会以当前配置所允 许的最快速度获取连续的读数。此时,如果再按下

**Single** 

屏幕上可捕获并保持一个稳定的读数。

#### 单次触发:

触发源设为自动触发方式时,状态栏里 单次 标志亮起,每次按下 键,万用表将获取一个或指定数量的读数。

#### 外部触发:

触发源设为自动触发方式时,状态栏里 外部 标志亮起,万用表会接收后部面板 Ext Trig 端的硬件触发。

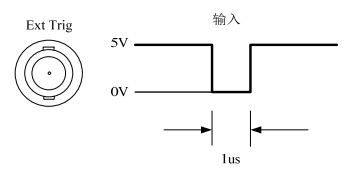

每当 Ext Trig 端有负脉冲时, 万用表就会取一个读数, 或指定数量的读数(采样计 数)。

提示:在远程模式下,按 20ingle 2 键,可将万用表切换到本地(Local)模式。

#### **3.3.2** 读数保持

使用读数保持模式可在前面板显示屏上捕获并保持稳定的读数。这种功能在您采集到一 个读数后移开探针,而想使读数仍保持在屏幕上的时候特别有用。

读数保持特性仅适用于前面板操作,在遥控操作方式,万用表会忽略此项功能。

读数保持功能有一个可调的灵敏度范围,用于决定读数是否足够稳定并可显示出来。这 个范围以当前读数的百分比表示。如果连续 3 次读数均在选定的灵敏度范围内,万用表才 会捕获并显示新的读数。

灵敏度范围为下列数值之一:读数的 0.01%、0.1%(缺省值)、1.00%或 10.00%。举例 说明,假设您选择 1.00%范围, 万用表的输入信号 5.000V。如果连续三次读数都在 4.975 到 5.025V 之间,才会显示新的读数。

需要注意的是,如果新的读数在当前显示值的灵敏度范围之内,即使被判断为稳定的读

数也不会更新显示值,比如当前显示值以为 5.000V,接下来连续三次测量都为 5.498V,屏幕 上还是显示 5.000V。

Hold 在测量状态下,按 键,开启保持功能,状态栏里 保持 标志亮起。再按 **Hold** 键将关闭保持功能。 如果要修改灵敏度范围,按LTrig → 保持 讲入设置界面选择需要的灵

敏度。

#### **3.3.3** 设置触发参数

按 Frig → 设置 讲入触发参数设置界面, 可设置采样数及触发延时。

#### 采样数:

万用表每次接收到触发信号时,将读取指定数目的读数。

选定的采样数存储在易失性存储器中,万用表会在电源关闭或遥控接口复位后将采样数 设为 1。

按 个数 软键可以设置采样数,设置范围为 1 至 50000 , 默认值为 1 。

#### 延迟:

您可以在触发信号和其后的每一个采样之间加入延迟时间。这对于您想再捕获读数之 前,先让输入信号安定下来,或调整一连串读数的间隔等应用上会很有帮助。

- 触发延迟时间存储在易失性存储器,万用表在电源关闭或遥控接口复位后,会选择自动 触发延迟。缺省值为 0。
- 如果您设定的是非自动设定状态,这个延迟时间将适用于所有的测量功能和量程。
- 如果万用表的配置为每次触发要取一个以上的读数,在触发信号和每一个读数之间就会 插入您所指定的触发延迟时间。

按 延时 软键进入设置延时配置界面,通过方向键修改数值与单位。设置范围为 0 到 3600s, 默认值为 0。

#### **3.3.4** 触发输出

按 Trig → 输出 , 进入触发输出功能配置界面, 可以选择开启或关闭。

打开时,后面板的 VM Comp(Voltmeter Complete Terminal,电压表完成端),在完成 每一次测量之后会提供一个负脉冲。电压表完成信号和外部触发信号可以实现测量装置和切 换装置之间的标准硬件交换(Hand Shake)序列。

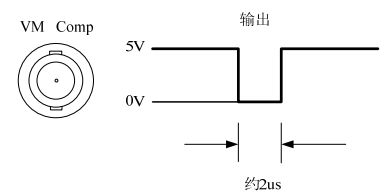

#### **3.4** 数据记录

VICTOR8165/8165A 的数据记录功能提供了一个前面板用户界面,使您不必与计算机 相连即可查看历史数据。

当切换功能或掉电时,数据记录会被清除,如有需要,请把记录保存到 U 盘中。

在前面板的 USB 接口连上 U 盘,可以将历史数据保存到 U 盘根目录下的 measRecords 文件夹中, 测量数据为 csv 文件, 文件以当前功能名+编号的方式命名, 如 DCV-1.csv。

按 Menu → 历史 可进入历史数据界面,通过操作方向键浏览数据。如下所

示:

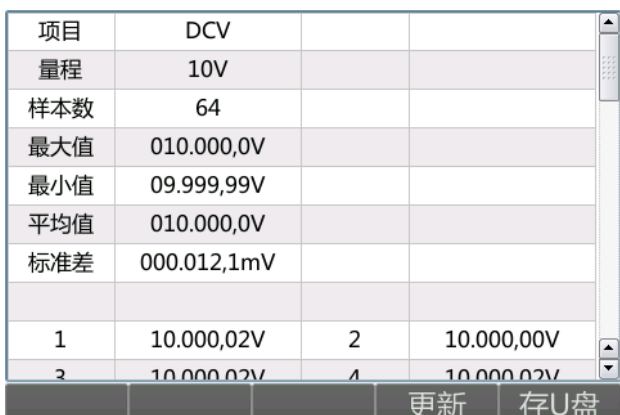

按 更新 软键刷新历史数据。

按 存 U 盘 软键, 数据将以 csv 文件保存到 U 盘, 此时需要设置文件名,

文件以当前功能名+编号的方式命名,其中功能名由系统自动设定,您只需通过方向键设置 编号,然后按 (Enter)<br>编号,然后按 (

### **3.5** 系统相关操作

### **3.5.1**系统设置

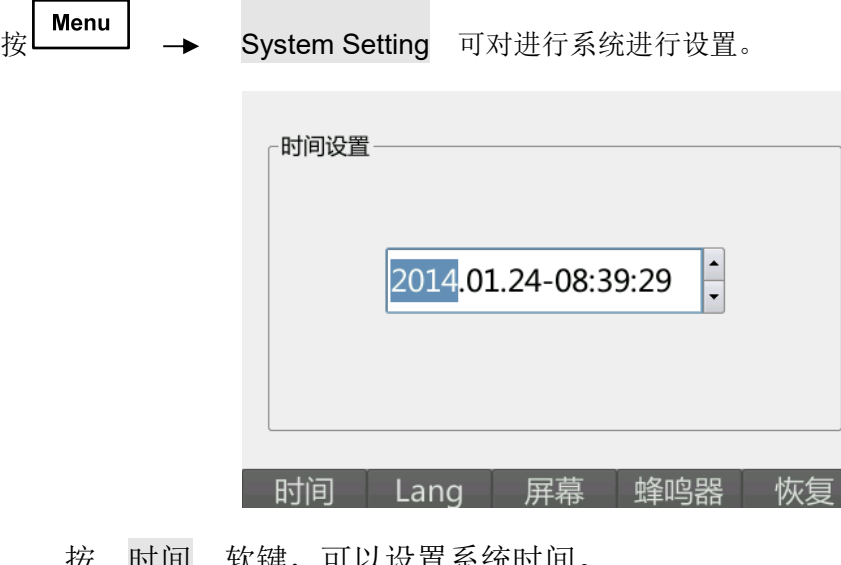

- 按 时间 软键,可以设置系统时间。
- 按 Lang 软键,可以切换界面显示语言。
- 按 屏幕 软键,可以设置屏幕亮度。
- 按 蜂鸣器 软键,可以打开或关闭蜂鸣器输出。
- 按 恢复 软键,可以将设备恢复到出厂设置。

### **3.5.2**命令集

VICTOR8165/8165A 兼容 Agilent 34401A、Agilent 34410A、Fluke45 命令集。

按 Menu → 命令集 可选择所用的命令集。

### **3.5.3**主题

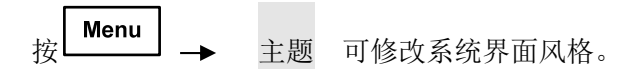

### **3.5.4**自检

VICTOR8165/8165A 可对硬件系统进行自动检测,并将检测结果输出到屏幕上

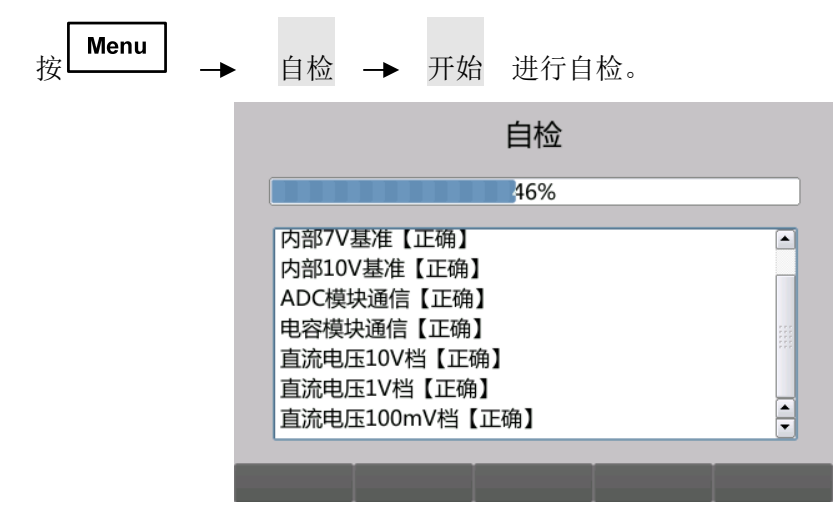

### **3.5.5**查询系统信息及系统升级

VICTOR8165/8165A 支持用户对软件系统进行升级,如用户发现系统 BUG 或需要增加 功能时可联系售后服务,我们可给予系统升级服务。

按 | Menu | → 系统信息 可查询当前系统信息, 如序列号、软件版本号。

在升级系统之前,需做好如下准备:联系售后服务获取需要的软件升级包,准备一个 U 盘, 在根目录下建立 updatefile 文件夹, 把软件升级包拷贝到该文件夹中, 再将 U 盘接入万 用表前面板的 USB 接口。

做好准备工作后按 Menu → 系统更新 进行升级系统。

## **4** 进行远程控制

您可以对本仪器进行远程控制,本仪器支持 GPIB 、RS232、 USB 和 LAN 接口。本 章介绍如何进行相应的配置,对于远程接口的指令,请参考《VICTOR8165/8165A 数字万 用表编程手册》。

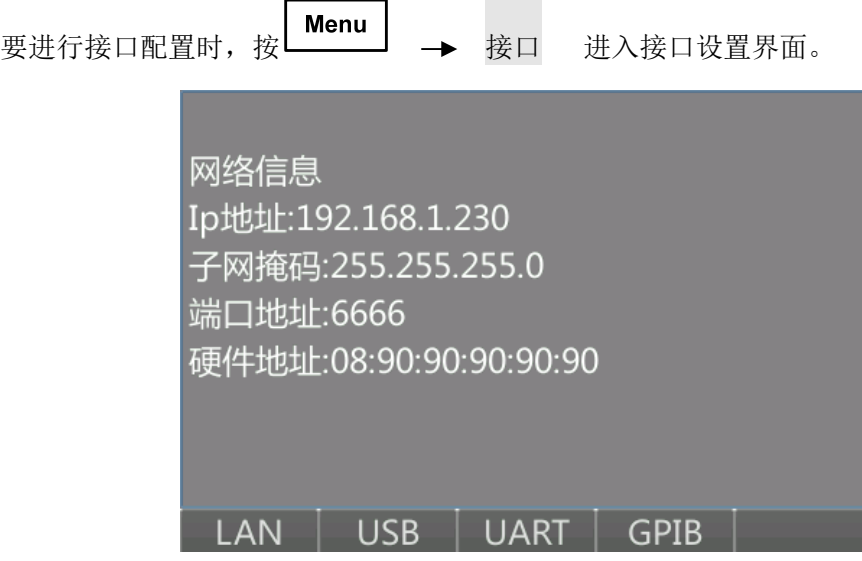

按 LAN 软键可查询当前 LAN 信息,再次按 LAN 软键可对 LAN 参数进行配置。

按 USB 软键可查询 USB 信息, USB 没有可配置选项。

按 UART 软键可查询当前串口信息,再次按 UART 软键可对串口参数进行配置, 包括波特率和校验位。

按 GPIB 软键可以配置 GIPB 接口地址。

### **4.1 GPIB** 接口配置

GPIB (IEEE-488)接口上的每台设备必须具有唯一的地址。您可以将万用表的地址设置 为 0 至 30 之间的任何整数值。仪器出厂时的地址设置为"22"。

计算机的 GPIB 接口卡有自己的地址。确保在接口总线上的任何仪器都不使用该地 址。

GPIB 地址储存在非易失性存储器中,且断电后、执行出厂重置 ( \*RST) 命令或仪器 预设 ( SYSTem:PRESet )命令后不会被更改。

39

#### **4.2 RS232** 接口配置

RS232 通信需要配置波特率和校验位。

在 RS232 设置界面下:

按 波特率 软键,设置波特率为 1200、2400、4800、9600、14400、19200 、38400 、 56000、57600 、115200、128000、256000。默认为 115200。当前选择保存在非易失性 存储器中。

按 校验位 软键, 设置校验位为无校验、奇校验或偶校验。默认为无校验。

波特率和校验位储存在非易失性存储器中,且断电后、执行出厂重置 ( \*RST) 命令或 仪器预设 ( SYSTem:PRESet )命令后不会被更改。

#### **4.3 USB** 接口配置

对于 USB 接口,不需要配置参数来设置万用表。将万用表连接到计算机的 USB 端口。 注意,计算机可能需要几秒钟来进行识别,并建立与万用表的连接。

### **4.4 LAN** 接口配置

使用 LAN 接口通信时,需要正确配置好 IP 地址、子网掩码、网关,才能正常通信。

**IP** 地址:仪器的所有 IP 和 TCP/IP 通信都需要网际协议 (IP) 地址。本设备需手 动设置 IP 地址。

出厂默认 IP 地址配置为:192.168.1.230。

子网掩码: 万用表使用子网掩码来决定客户 IP 地址是否在同一个本地子网上。如果 客户 IP 地址在其他子网上,必须将所有软件包发送到默认网关。

出厂默认子网掩码配置为:255.255.255.0。

默认网关:默认网关地址允许万用表与非本地子网上的系统通信。因此,当软件包被发 送到非本地子网上的设备上时,使用由子网掩码设置确定的该默认网关。

出厂默认子网掩码配置为:192.168.1.1。

LAN 接口配置参数储存在非易失性存储器中,且断电后、执行出厂重置 ( \*RST) 命令 或仪器预设 ( SYSTem:PRESet )命令后不会被更改。

40

## **5** 测量指南

#### **5.1** 直流测量注意事项

#### **5.1.1**热电动势误差

热电压是低电平直流电压测量中最常见的误差来源。当您在不同温度下使用异质金属进 行电路连接时就会生成热电压。每个金属之间的接头都会形成一个热电偶,产生一个与接头 温度成比例的电压。您必须采取必要的预防措施,以在低电平电压测量中尽量减小热电偶电 压和温度变化。最好的连接方式是使用铜-铜压接,因为万用表的输入端子是由紫铜制造。 下表列出了异质金属连接时常见的热电压。

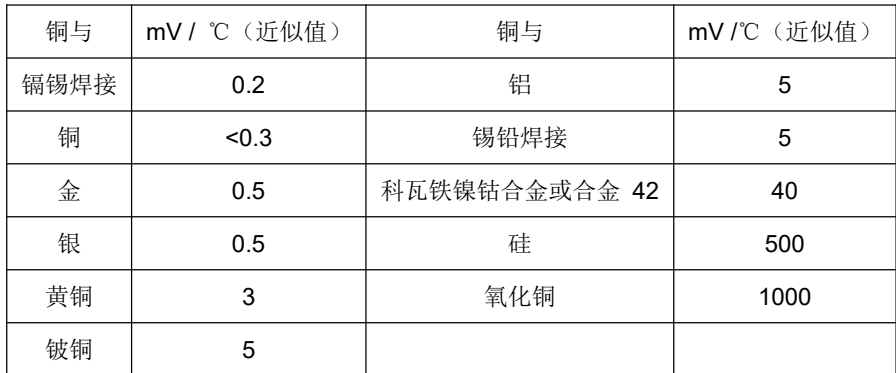

### **5.1.2DCV** 负载误差

如果被测设备的电阻占与万用表的内阻比较接近时,则会产生测量负载误差。下图列出 了此误差源。

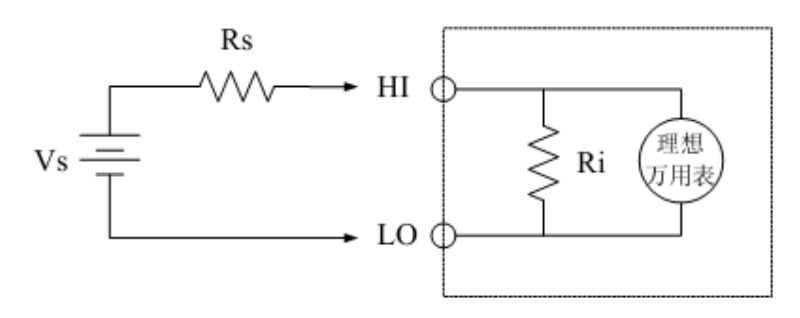

Vs = 理想的被测电压 Rs = 被测电压源电阻 Ri = 万用表输入电阻(10MΩ 或>10GΩ) 误差 (%) =  $\frac{100 \times Rs}{R_s + R_i}$  $Rs + Ri$ 

要减小负载误差的影响并使噪声拾取降到最小,当在 100mV 、1 V 以及 10V 量程 下测量时,可将万用表的输入电阻设置为 >10 GΩ。对于 100V 和 1000V 量程, 输入电 阻是固定在在 10 MΩ的。

### **5.1.3DCI** 负载误差

直流电流测量时,由于万用表不是理想的,具有一定的输入阻抗,在万用表与测试电路 串联的情况下测量电流,会产生误差。如下图所示,将万用表等效为一个理想的电压表与电 阻 R 并联。

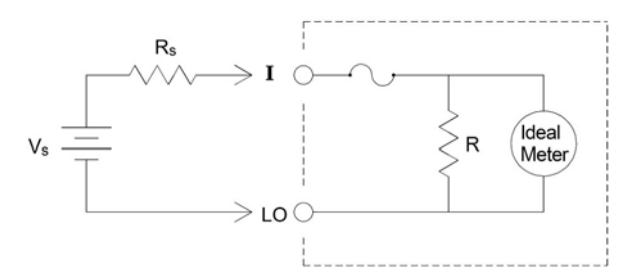

Vs = 电压源

Rs = 线路电阻

R = 万用表旁路电阻

当线路内阻与万用表内阻相当时,会严重影响测量精度,此时您应选择万用表的下一个 更高的测量量程以将误差降低到可接受的水平。下表列出了不同量程下万用表的内阻

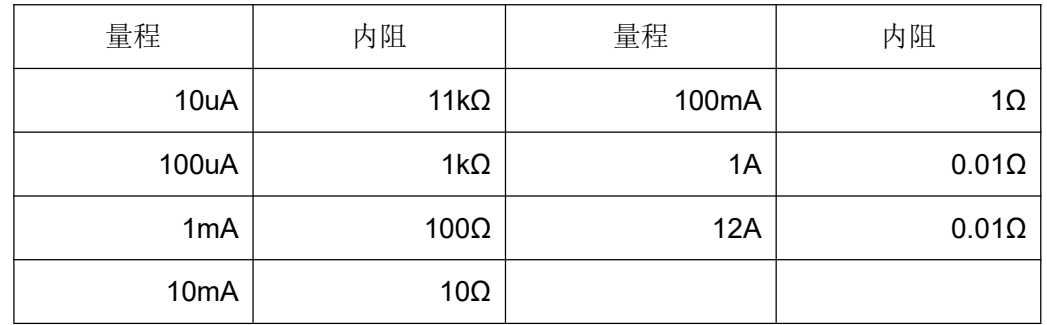

#### **5.1.4**噪声抑制

#### 抑制电源线路噪声电压

积分模数 (A/D) 转换器的优点之一是它能够抑制直流输入信号中存在的电源线路相关 噪声。此特性被称为常模噪声抑制,或 NMR 。万用表通过在某一固定时间段上对平均直 流输入进行积分,来实现常模噪声抑制。如果将积分时间设置为电源线路周期 (PLC) 的整 数倍,则这些误差(及其谐波)经过平均后将接近于零。

万用表提供四种积分选择(1、2、10和 100 PLC),用以实现常模噪声抑制。

万用表先测量电源频率(50 Hz 或 60 Hz), 然后确定相应的积分时间。

#### 共模抑制

理想情况下,万用表与以地为基准的电路完全隔离。然而,在万用表输入 LO 端子与 接地端之间具有一定的电阻,如下图所示。这会在测量相对于接地端浮置的低电压时产生误 差。

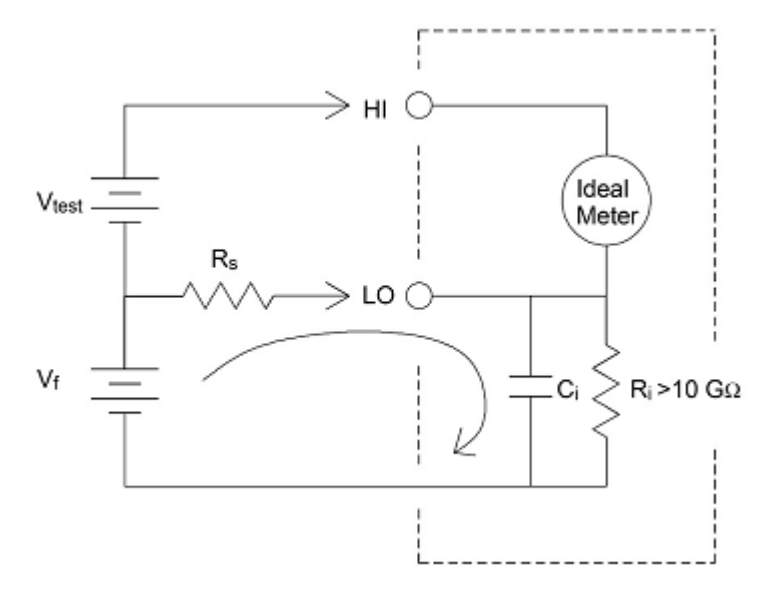

Vf = 浮地电压

Rs = 被测电压源内阻

- Ri = 万用表隔离电阻(LO 端子对地)
- Ci = 万用表输入电容(LO 端子对地)

$$
Error(V) = \frac{V_f \times R_s}{R_s + R_i}
$$

#### 磁回路导致的噪声

如果在磁场附近进行测量,请注意采取措施以避免在测量连线中产生感应电压。在输送 大电流的导体附近工作时尤其要小心。使用双绞线连接以减少噪声拾取回路的面积,或使所

有测试引线尽可能彼此靠近。测试引线松弛或振动都可能会感应误差电压。在磁场附近操作 时要牢固拧紧测试引线。如果可能,请尽量使用磁屏蔽材料或远离磁场源。

#### 接地回路造成的噪声

如果万用表和被测设备连接到同一公共接地,测量此电路中的电压就会形成"接地回 路"。如下所示,两个接地基准点之间的任何电压差 (Vground) 都会造成电流流过测量引 线。这样就形成噪声和偏移电压(通常与电源线路相关),被增加到被测电压中。

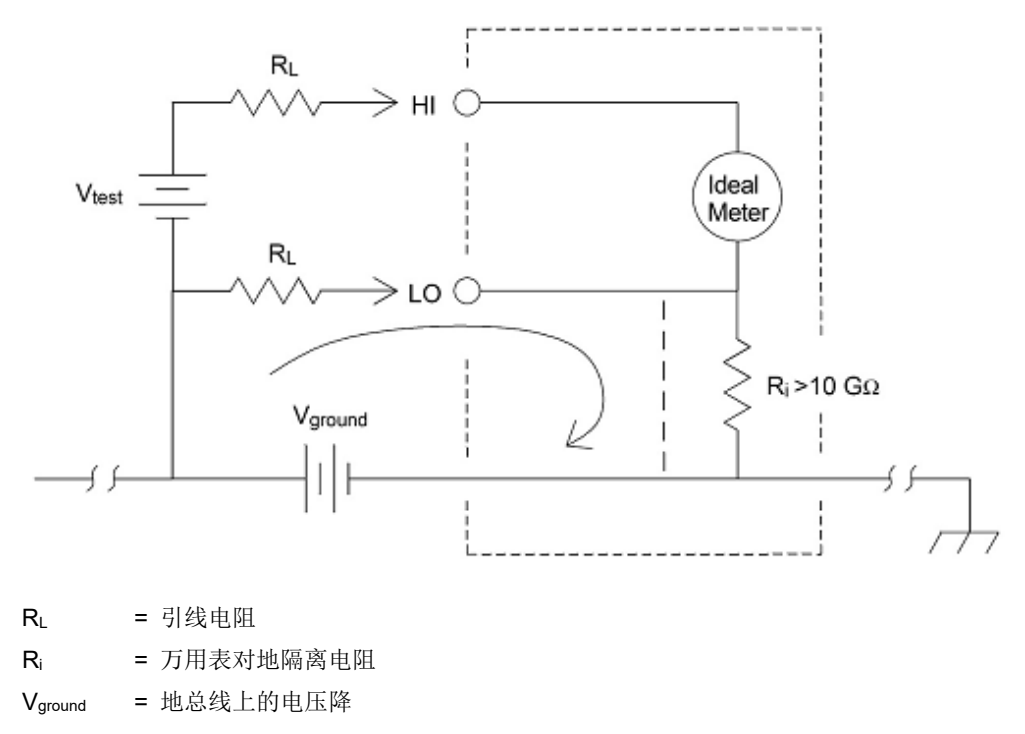

消除接地回路的最佳方法是,不将输入端子接地,使万用表对地隔离。如果万用表必须 以地为基准,则将其与被测设备连接到同一公共接地点。如果可能,还要将万用表和被测设 备连接到同一个电源插座。

#### **5.1.5**电阻测量注意事项

万用表提供两种测量电阻的方法:2 线和 4 线电阻。在这两种方法中,测试电流都是 从输入 HI 端子流出,然后流经被测电阻器。在 2 线电阻测量方法中,被测电阻器上的电 压降被内部感应到万用表。因此,测量中同时也包含了测试引线的电阻。在 4 线电阻测量 方法中,采用独立的"感应"连接。由于电流不流经感应引线,这些引线中的电阻不会产生测 量误差。

本章前面提到的直流电压测量误差也同样适用于电阻测量。其他电阻测量独有的误差源

将在后面讨论。

#### **4** 线电阻测量

4 线电阻方法是测量小电阻的最准确方法。使用此方法可自动消除测试引线电阻和触点 电阻。4 线电阻通常用于在万用表和被测设备之间存在阻抗或长电缆、大量的连接或开关的 情况下进行自动化测试。其连接图如下所示。

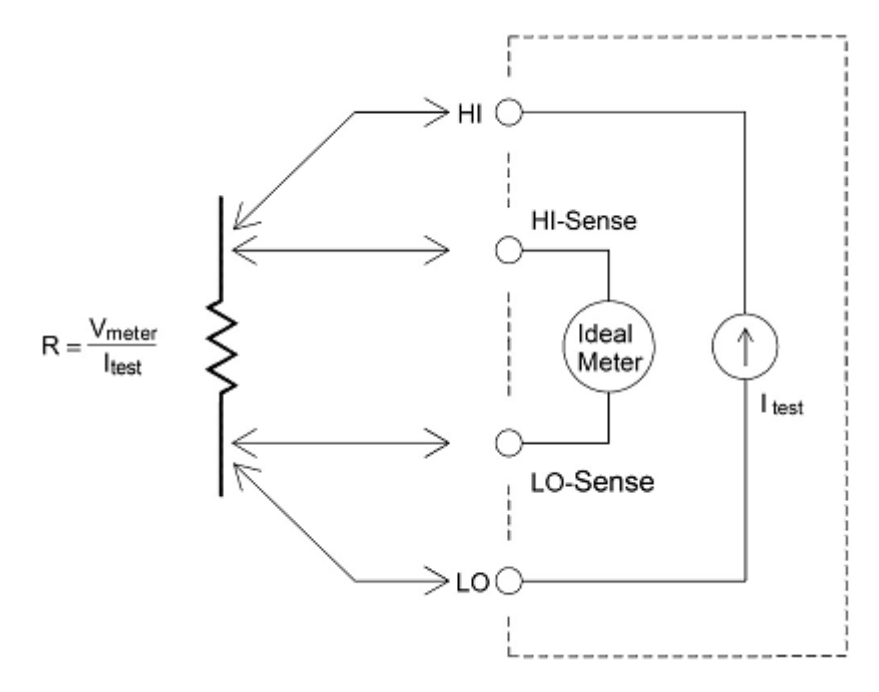

#### 去除 **2** 线电阻测量测试引线电阻误差

要消除 2 线电阻测量中存在的与测试引线电阻相关的偏移误差,可按步骤进行操作。

1 将测试引线两端短接在一起。万用表显示测试引线的电阻。

2 开启"相对测量"功能。万用表将测试引线电阻保存为 2 线电阻归零值,并从以后的 测量结果中减去该值。

#### 将功耗影响最小化

当测量用于温度测量的电阻器(或具有大温度系数的电阻设备)时请注意,万用表会在 被测设备上耗散一定的功率。如果功耗对测量有很大影响,您应选择万用表的下一个更高的 测量量程以将误差降低到可接受的水平。

#### **5.2** 交流测量注意事项

### **5.2.1**真有效值 **AC** 测量

本产品采用真有效值发测量 AC 信号, 测量电压中的潜在"发热值"。电阻器耗散的平均

45

发热功率与加在电阻上电压的平方成正比,与信号波形无关。只要波形在仪表有效带宽上包 含的能量可忽略不计,此万用表就可准确地测量真有效值电压或电流。 本产品的有效交流 电压带宽为 300 kHz ,有效交流电流带宽为 5kHz 。

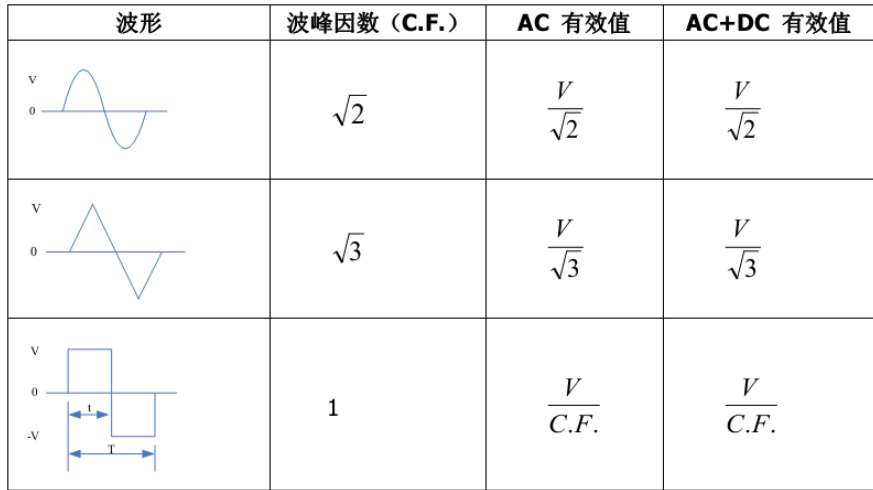

万用表的交流电压和交流电流功能测量交流耦合真有效值。本产品只测量输入波形交流 成分的"发热值"(直流被抑制)。如上图所示,对于正弦波、三角波和方波,交流耦合与交 流+ 直流的值相等,因为这些波形不包含直流偏移。然而,对于非对称波形(如脉冲序列), 安捷伦交流耦合真有效值测量会将存在的直流电压成分抑制。这可以提供很大的好处。测量 存在大直流偏移的小交流信号时,交流耦合真有效值测量非常有用。例如,测量直流电源中 存在的交流纹波是一种常见的情况。但是,有时您可能也需要了解交流 + 直流真有效值的 情况。您可通过将直流和交流测量的结果组合起来确定该值,如下所示:

$$
RMS_{(AC+DC)} = \sqrt{AC^2 + DC^2}
$$

对于最佳交流噪声抑制,您应使用最少 10 个电源线路周期 (PLC) 的积分时间来进行 直流测量。

### **5.2.2**波峰因素误差(非正弦波输入)

通常存在以下误解: "由于万用表能测量信号的真有效值, 它的正弦波准确度指标自然 可适用于其它波形的输入信号"。 实际上,输入信号的波形会影响测量的准确度。一般用峰 值因数来描述信号波形,峰值因数是波形的峰值与其有效值的比。 一般而言,峰值因数越 大,高频谐波所包含的能量也就越大。所有万用表都存在跟波峰因数相关的误差。本产品的 峰值因数误差列在第 6 章的"交流特性"指标中。

46

信号波峰因数所造成的测量误差可以估计如下:

误差总和=误差(正弦波)+ 误差(波峰因数)+ 误差(带宽)

误差(正弦波): 正弦波误差(如第6章中所示)。 误差(波峰因数):峰值因数外加误差(如第 6 章中所示)。 误差(带宽):可按照以下公式估计带宽误差。

$$
\overline{\mathcal{B}}\overline{\mathcal{B}}\overline{\mathcal{B}}\overline{\mathcal{B}}=\frac{-C.F.^2\times F}{4\pi\times BW}\times100\%(\%\overline{\mathcal{B}}\overline{\mathcal{B}})
$$

C. F. :信号波峰因数

F :脉冲基波频率

BW: 万用表的-3db 带宽, VICTOR8165/8165A 为 1M Hz

范例:

计算脉冲序列输入的近似测量误差,峰值因数为 3,基波频率为 20 kHz。 假设万用表的九十天准确度为:±(0.05% 读数 + 0.03% 量程)。

误差总和=(0.05% 读数 + 0.03% 量程)+(0.15% 读数)+(1.4% 读数) =1.6%读数+0.03%量程

### **5.2.3ACV** 负载误差

使用交流电压测量功能时,万用表的的输入阻抗为 1 MΩ电阻并联 100 pF 的电容。万 用表测试引线也会引入一些电容和负载。低频输入时相当于 1MΩ的电阻,高频输入相当于 100pF 的电容,下表显示了万用表在不同频率下输入阻抗的大概值

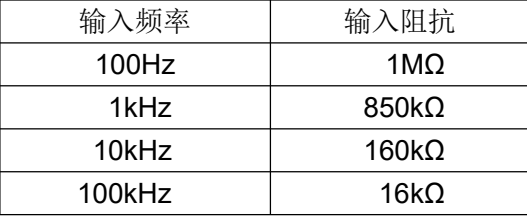

## **6** 指标

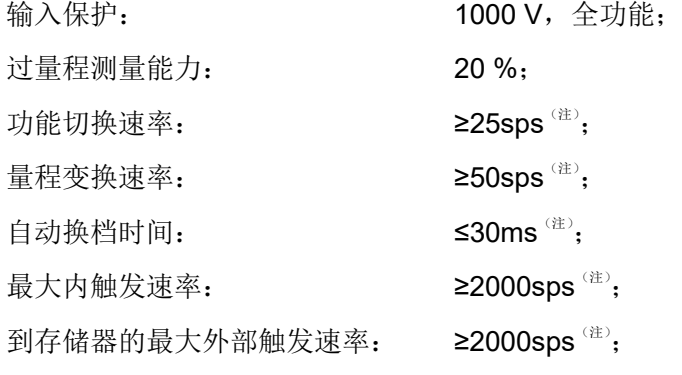

注: 测试条件: 4 1/2 位, AZ 关, 显示关; 在其他条件下, 这些速率不低于测量速率。

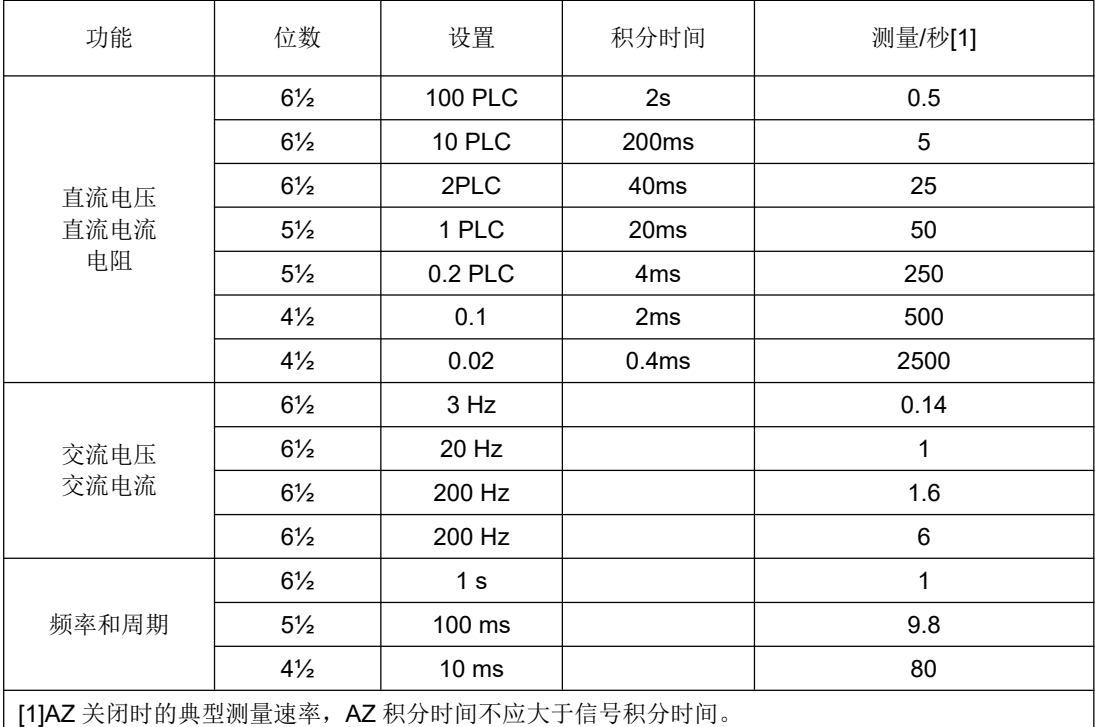

不确定度指标是指在预热 1 小时之后, 并且使用"自动调零"(Auto Zero)功能时的技 术指标。24 小时指标是相对于校准标准的,试验标准按照《GB/T 13978-2008 数字多用表》。

## **6.1 DC** 特性

### **6.1.1**基本特性

直流电压:

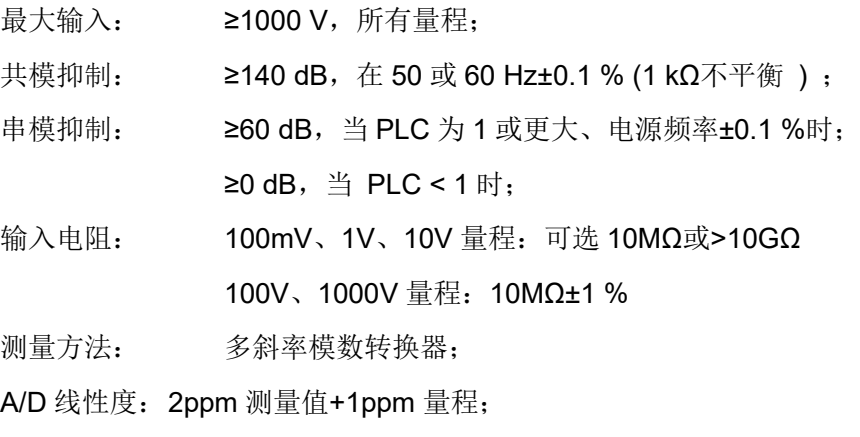

输入偏置电流:< 30 pA,25℃时。

#### 直流电流:

输入保护: 内置保险丝+外部可更换的保险丝。

电阻:

所列指标为四线或二线电阻测量功能,采用调零功能。如果没有采用调零功能,在 二线电阻测量时允许增加误差(0.2Ω+测试线电阻)。

测量方法: **buted contracts** 标准恒流源转换式, 电流源相对于 LO 输入。

最大线电阻 (四线制): 对于 100Ω、1 kΩ量程为 10 %量程;在其它所有量程 为 1 kΩ/线。

电流源精度: 3%。

#### 通断测试:

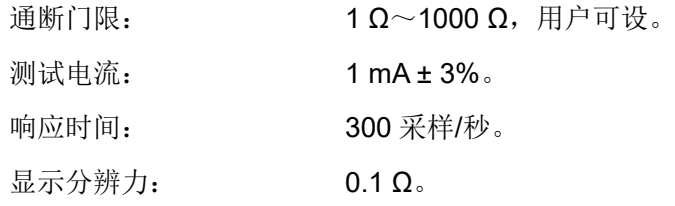

二极管测试:

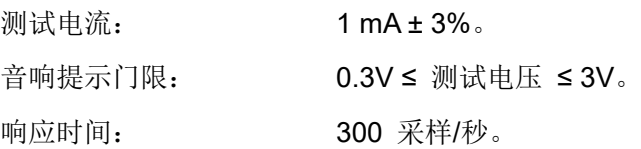

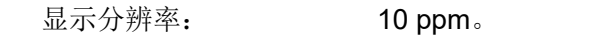

比例测量:

测量方法: 输入端 HO-LO/参考端 HO-LO 输入电压:100mV~1000V,自动选档; 参考电压:100mV~10V,自动选档。

## **6.2** 不确定度指标

| 功能              | 量程[2]<br>100 mV             | 分辨率[5]<br>100nV      | 测试电流、负荷电<br>压等<br>10MΩ或>10 GΩ | 24 小时[3]<br>$(23±1^{\circ}C)$<br>$30 + 30$ | 90天<br>$(23±5^{\circ}\text{C})$<br>$40 + 35$ | 1年<br>$(23±5^{\circ}\mathrm{C})$<br>$50 + 35$ | 温度系数<br>$0^{\circ}$ ~18 $^{\circ}$<br>/28~55°<br>$5 + 5$ |  |  |
|-----------------|-----------------------------|----------------------|-------------------------------|--------------------------------------------|----------------------------------------------|-----------------------------------------------|----------------------------------------------------------|--|--|
| 直流电压            | 1 <sub>V</sub>              | 1uV                  | 10MΩ或>10 GΩ                   | $20 + 6$                                   | $30+7$                                       | $40 + 7$                                      | $5 + 1$                                                  |  |  |
|                 | 10 <sub>V</sub>             | 10uV                 | 10MΩ或>10 GΩ                   | $15 + 4$                                   | $20 + 5$                                     | $35 + 5$                                      | $5 + 1$                                                  |  |  |
|                 | 100V                        | 100uV                | 10 M $\Omega$ ± 1%            | $20 + 6$                                   | $35 + 6$                                     | $40 + 6$                                      | $5 + 1$                                                  |  |  |
|                 | 1000V                       | 1mV                  | 10 M $\Omega$ ± 1%            | $20 + 6$                                   | $35 + 6$                                     | $40 + 6$                                      | $5 + 1$                                                  |  |  |
| 直流电流            | 10uA                        | 10pA                 | < 140mV                       | 100+200                                    | 400+250                                      | 500+250                                       | $20 + 30$                                                |  |  |
|                 | 100uA                       | 100pA                | < 140mV                       | 100+200                                    | 400+250                                      | 500+250                                       | $20 + 30$                                                |  |  |
|                 | 1 <sub>m</sub> A            | 1nA                  | < 160mV                       | 70+60                                      | $300+60$                                     | $500 + 60$                                    | $20 + 5$                                                 |  |  |
|                 | 10 <sub>m</sub> A           | 10nA                 | < 160mV                       | 70+200                                     | 300+200                                      | 500+200                                       | $20 + 20$                                                |  |  |
|                 | 100 <sub>m</sub> A          | 100 <sub>n</sub> A   | < 400mV                       | $100 + 40$                                 | $300 + 50$                                   | $500 + 50$                                    | $20 + 5$                                                 |  |  |
|                 | 1A                          | 1uA                  | <60mV                         | $500+60$                                   | 800+100                                      | 500+200                                       | $1000 + 1$                                               |  |  |
|                 | 10A                         | 10uA                 | $< 600$ mV                    | 1000+200                                   | 1200+200                                     | 1500+200                                      | $50 + 20$                                                |  |  |
| 电阻              | $100\Omega$                 | $100u\Omega$         | 1 <sub>m</sub> A              | $30 + 30$                                  | $80 + 40$                                    | $100 + 40$                                    | $6 + 5$                                                  |  |  |
|                 | $1k\Omega$                  | $1m\Omega$           | 1 <sub>m</sub> A              | $20 + 5$                                   | $70 + 10$                                    | $100 + 10$                                    | $6 + 1$                                                  |  |  |
|                 | $10k\Omega$                 | $10 \text{m}\Omega$  | 100uA                         | $20 + 5$                                   | $70 + 10$                                    | $100 + 10$                                    | $6 + 1$                                                  |  |  |
|                 | $100k\Omega$                | $100 \text{m}\Omega$ | 50uA                          | $20 + 5$                                   | $70 + 10$                                    | $100 + 10$                                    | $6+1$                                                    |  |  |
|                 | $1M\Omega$                  | $1\Omega$            | 5uA                           | $20+10$                                    | $100 + 10$                                   | $120 + 10$                                    | $10+2$                                                   |  |  |
|                 | $10M\Omega$                 | $10\Omega$           | 0.5 <sub>u</sub> A            | $100 + 10$                                 | $300+10$                                     | $400 + 20$                                    | $30 + 4$                                                 |  |  |
|                 | 100MΩ                       | $100\Omega$          | $0.5 uA  10M\Omega$           | 2000+100                                   | 6000+100                                     | 8000+100                                      | $1000 + 10$                                              |  |  |
| 二极管             | 1V                          | 10uV                 | 1 <sub>m</sub> A              | $20 + 100$                                 | 80+200                                       | 100+200                                       | $10 + 20$                                                |  |  |
|                 | 10 <sub>V</sub>             | 100uV                | 1 <sub>m</sub> A              | $20 + 100$                                 | 80+200                                       | 100+200                                       | $10 + 20$                                                |  |  |
| 通断测试            | 1k <sub>0</sub>             | $0.1\Omega$          | 1 <sub>m</sub> A              | $20 + 100$                                 | $80 + 200$                                   | $100 + 200$                                   | $10 + 20$                                                |  |  |
| 比例测量<br>DCV:DCV | 100mV <sub>~</sub><br>1000V | 输入端指标 + 参考端指标        |                               |                                            |                                              |                                               |                                                          |  |  |

准确度为: ±(ppm 测量值+ ppm 量程) [1]

[1]预热 60 分钟, 积分时间设置为 100PLC。

[2]除 DCV 1000V 档和 DCI 10A 档外,其他量程可有 20%的过量程测量。

[3]相对于校准标准。

[4]此指标适用于 4 线电阻测量, 或者相对模式下的 2 线电阻测量。

[5]此指标适用于显示位数为 6½ 位时。

## **6.2.1**附加误差

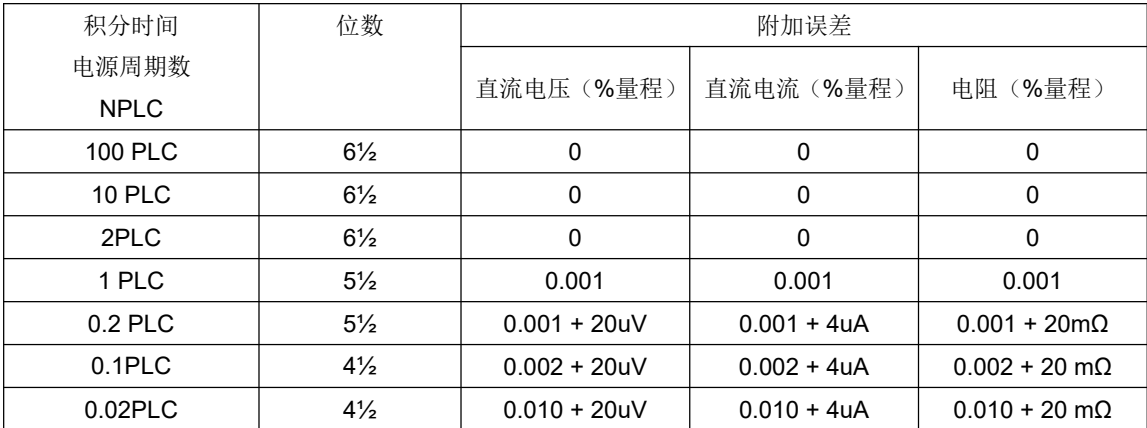

### **6.3 AC** 特性

### **6.3.1**基本特性

交流电压:

交流电压技术指标是指在>5%量程的交流正弦信号下的技术指标,对于 1%~ 5%量程和<50 kHz 的信号, 允许增加的误差为 0.1%量程, 对于 50kHz~100kHz 的频率,允许增加的误差为 0.13%量程。

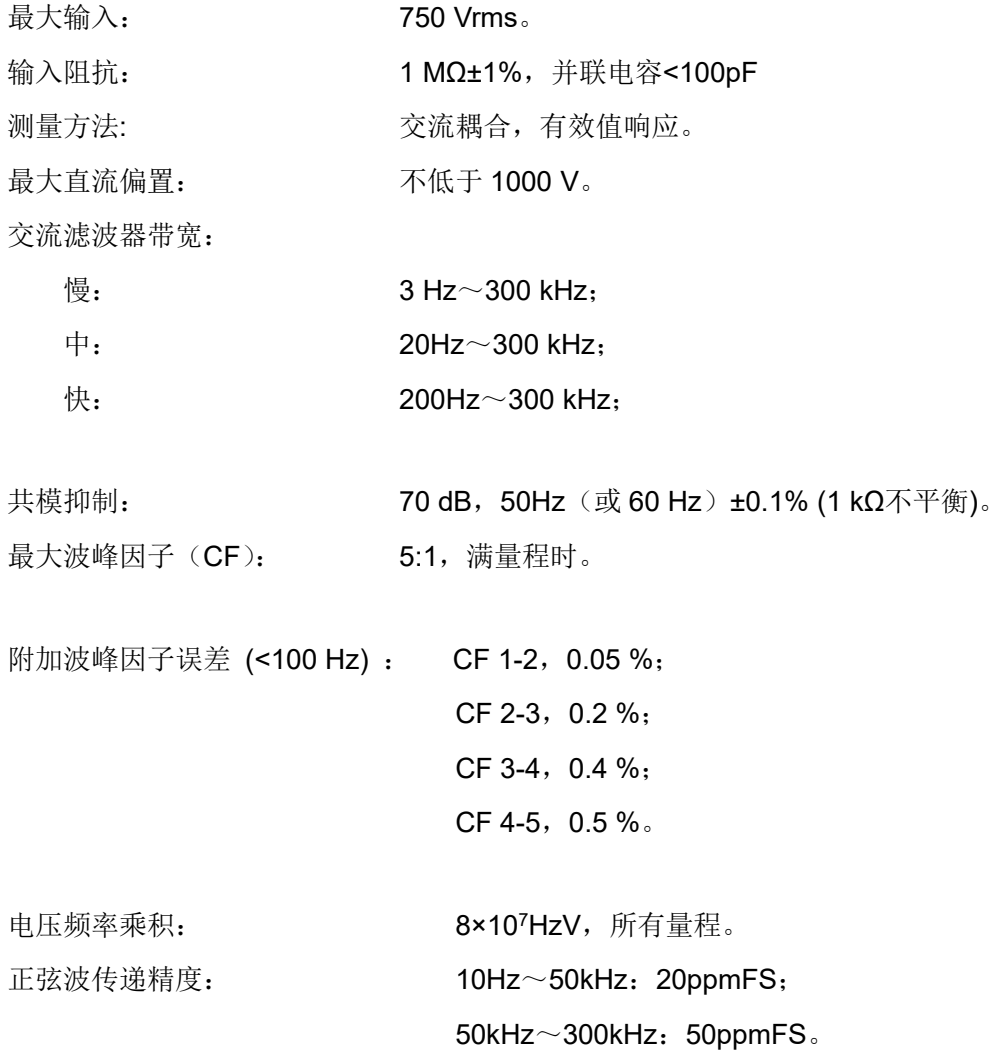

交流电流:

以下的交流电流技术指标是指在幅值大于 5%量程的正弦波的技术指标。对于 1%~5%量程的输入,允许增加 0.1%量程的附加误差。

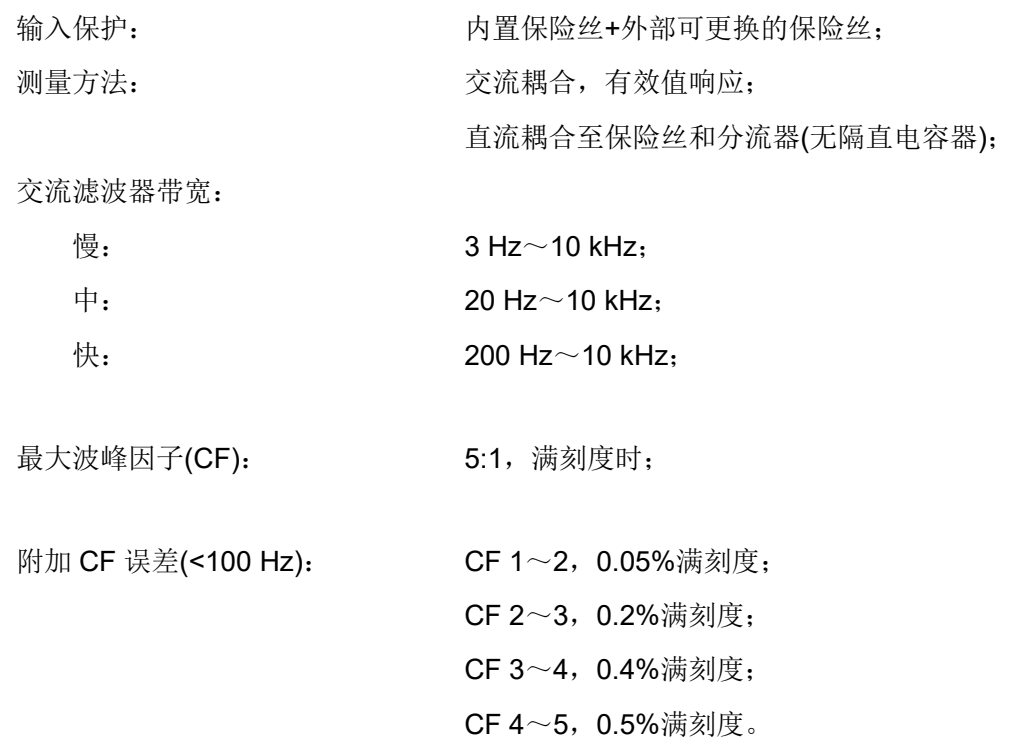

## **6.3.2**不确定度指标

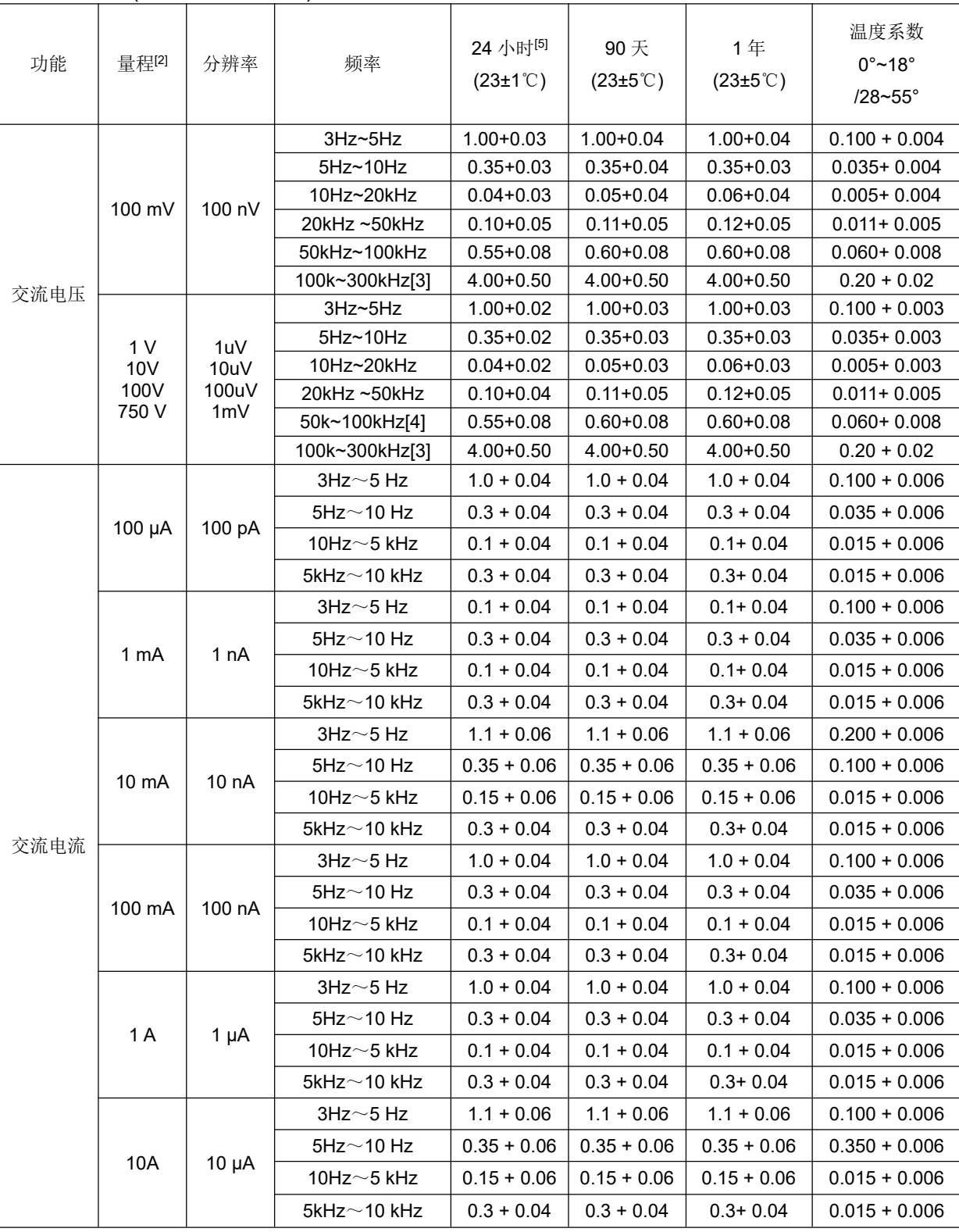

准确度为: ±(%测量值+ %量程) [1]

[1]预热 60 分钟, 慢 AC 滤波器, 正弦信号输入。

[2]除 ACV 750V、ACI 10A 量程外,其他量程可有 20%的过量程测量。 [3]在 1MHz 下的典型误差为 30%读数。 [4]AC 750V 量程被限制到 100KHz 或 8 X 107电压频率乘积。 [5]相对于校准标准。

### **6.3.3**附加误差

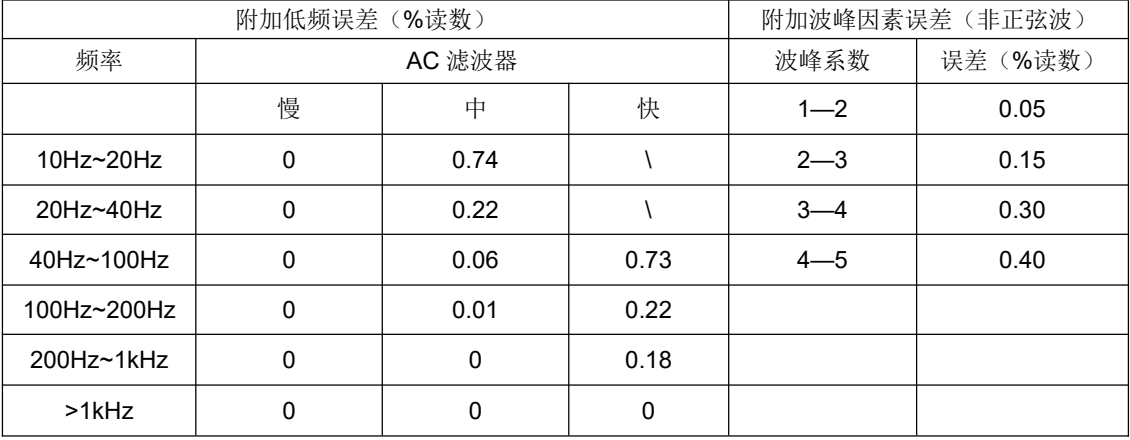

### **6.4** 频率和周期特性

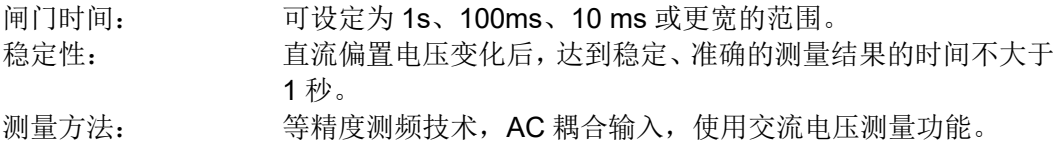

### **6.4.1**不确定度指标

准确度为: ±(ppm 测量值) [1]

| 功能 | 量程[2]                 | 频率                    | 24 小时[3]<br>$(23\pm1\degree\degree\degree)$ | 90天<br>$(23 \pm 5^{\circ} \text{C})$ | 1年<br>$(23\pm5\degree\degree)$ | 温度系数<br>$0^\circ \sim 18^\circ$<br>$/28 - 55^\circ$ |
|----|-----------------------|-----------------------|---------------------------------------------|--------------------------------------|--------------------------------|-----------------------------------------------------|
|    |                       | $35$ Hz               | 1000                                        | 1000                                 | 1000                           | 50                                                  |
| 频率 | 100 mV                | $5$ $\sim$ 10 Hz      | 500                                         | 500                                  | 500                            | 50                                                  |
| 周期 | $\tilde{\phantom{a}}$ | 10 $\sim$ 40 Hz       | 300                                         | 300                                  | 300                            | 10                                                  |
|    | 750V[4]               | $40$ Hz $\sim$ 300kHz | 60                                          | 100                                  | 100                            | 10                                                  |

[1] 预热 60 分钟, 使用 1 秒的闸门时间。

[2] 除 750V 量程外,其他量程可有 20%的过量程测量。

[3] 相对校准标准。

[4] 输入>100mV。对于 10mV~100mV,将百分比测量误差乘以 10。

### **6.4.2**低频附加误差

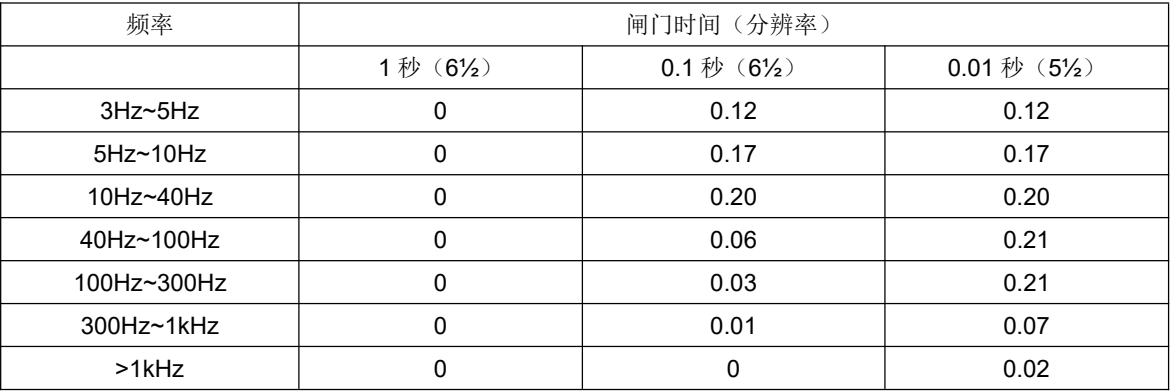

### **6.5** 电容

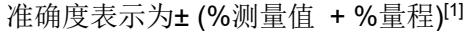

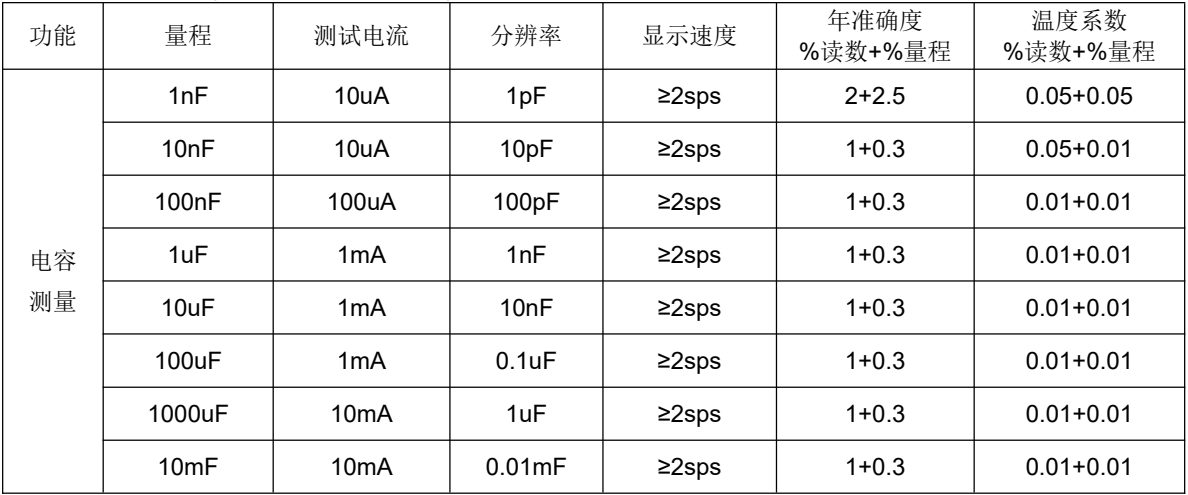

[1] 60 分钟预热,并使用"相对"运算功能。

### **6.6** 温度

准确度表示为± °C[1]

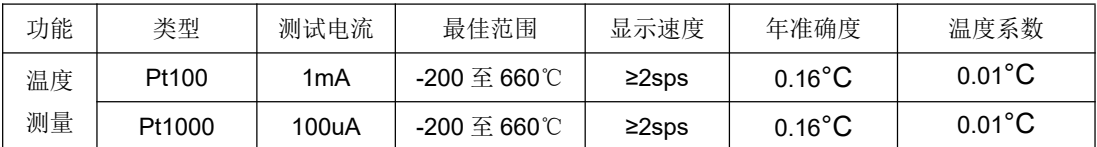

[1] 60 分钟预热,技术指标不包括探头的准确度,计算时必须加入探头的准确度。 [2]指标指传感器以四线电阻测量或使用"相对"运算的二线电阻测量。

- 销售商:深圳市驿生胜利科技有限公司
- 地 址:深圳市福田区泰然六路泰然大厦 **D** 座 **16** 楼
- 电 话:**4000 900 306**

(**0755**)**82425035 82425036**

传 真:(**0755**)**82268753**

**http://www.china-victor.com**

**E-mail:victor@china-victor.com**

生产制造商:西安北成电子有限责任公司 地 址:西安市泾河工业园北区泾园七路 电 话:**029-86045880**